# **Съдържание**

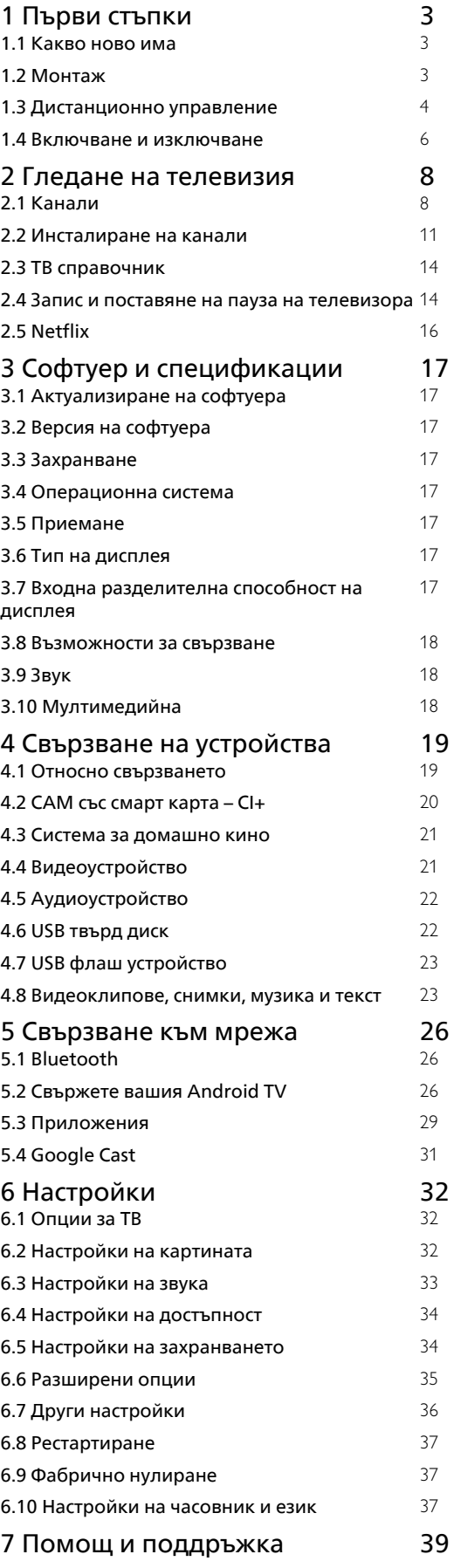

![](_page_0_Picture_365.jpeg)

# <span id="page-1-0"></span>**Първи стъпки**

<span id="page-1-1"></span>1.1

# **Какво ново има**

## **Начало и канали**

## **Стартиране на началния екран**

<span id="page-1-2"></span>Натиснете **HOME** на дистанционното управление, за да се появи новият начален екран на Android. Оттук можете да изберете какво да гледате, преглеждайки опциите за забавление от приложения и телевизия на живо. На началния екран има канали, чрез които можете да откриете страхотно съдържание от любимите Ви приложения. Можете също да добавите други канали или да намерите нови приложения за още повече съдържание.

## **Канал "Възпроизвеждане на следващи"**

Винаги ще знаете какво ще гледате след това благодарение на канала **Възпроизвеждане на следващи** на началния екран. Започнете да гледате оттам, докъдето сте спрели, и получавайте известия за нови епизоди в канала **Възпроизвеждане на следващи**. Натиснете и задръжте бутона за избор на даден филм или телевизионно предаване, за да го добавите директно към канала **Възпроизвеждане на следващи**.

## **Достъп до настройките от началния екран**

Можете да получите достъп до менюто **Всички настройки** чрез иконата в горния десен ъгъл.

## **Достъп до USB флаш устройство от Начало**

За да прегледате файловете от USB флаш устройството, вие трябва да добавите приложението MMP (MultiMediaPlayer) към първата страница на Начало. Натиснете **HOME**, като щракнете върху иконата за приложения в левия край на реда на приложенията. Можете да добавите приложения **MMP** от страницата на Приложения.

## **Системна лента на началния екран**

Системната лента в горната част на началния екран съдържа следните функции:

 – Бутон за търсене: за стартиране на търсене с Google чрез гласово управление или въвеждане на текст.

 – Известия: за показване на известия за Вашата Smart TV система.

 – Входен източник: за показване на списъка с входни източници и превключване към някое от свързаните устройства.

 – Настройки: за достъп до менюто за всички настройки и регулиране на настройките на телевизора.

– Часовник: за показване на часовника на системата.

## **Приложения и телевизия на живо**

## **Предпочитани приложения на първия ред**

Можете да откриете повече приложения в страницата "Приложения", която може да бъде отворена чрез щракване върху иконата за приложенията от левия край на реда **"Приложения"**. Можете да добавите още приложения като предпочитани от страницата с приложения, като телевизия на живо и MMP (MultiMediaPlayer).

## 1.2

# **Монтаж**

# **Стойка за телевизор**

Можете да откриете указанията за монтиране на стойката за телевизора в ръководството за бърз старт, приложено към телевизора. Ако изгубите това ръководство, можете да го изтеглите от уебсайта.

Използвайте номера на модела на телевизора за търсене на **Ръководството за бърз старт**, за да го изтеглите.

## **Монтиране на стена**

Вашият телевизор е готов за стенен монтаж с конзола, която отговаря на VESA (продава се отделно). Използвайте следния код на VESA при закупуване на конзолата за стена. . .

![](_page_1_Picture_29.jpeg)

• Конзола за стенен монтаж SU-WL450, M6 (мин. 10 mm, макс. 12 mm)

## **Внимание**

Монтирането на телевизора на стена изисква специални умения и трябва да се извършва само от квалифициран персонал. При такъв монтаж трябва да се спазват стандартите за безопасност, отговарящи на теглото на телевизора. Прочетете също предпазните мерки за безопасност преди позициониране на телевизора. SONY не носи отговорност за неправилен монтаж или за монтаж, който е довел до нещастен случай или нараняване.

## <span id="page-2-1"></span>**Съвети за разполагането**

• Поставете телевизора на място, където върху екрана няма директна светлина.

• Идеалното разстояние за гледане на телевизора е равно на 2 до 5 пъти размера на диагонала на екрана му. Когато сте седнали, очите ви трябва да са на едно ниво със средата на екрана.

• Когато се монтира на стена, поставете телевизора на разстояние най-много 15 cm от стената.

![](_page_2_Picture_4.jpeg)

### **Забележка:**

Моля, дръжте телевизора далече от произвеждащи прах източници като готварски печки. Препоръчително е прахът да се почиства редовно, за да се избегне навлизането му в телевизора.

## **Захранващ кабел**

• Включете захранващия кабел в конектора за **POWER** на гърба на телевизора.

• Проверете дали захранващият кабел е добре включен в телевизора.

• Уверете се, че щепселът в контакта е винаги достъпен.

• При изключване на захранващия кабел винаги дърпайте щепсела, а не самия кабел.

![](_page_2_Picture_12.jpeg)

<span id="page-2-0"></span>Макар че този телевизор има много малка консумация в режим на готовност, за да пестите енергия, изключвайте захранващия кабел, ако няма да използвате телевизора продължително време.

## **Кабел за антената**

Поставете щепсела на антената плътно в гнездото **CABLE/ANTENNA** на гърба на телевизора.

Може да свържете своя собствена антена или да направите връзка към антенния сигнал от антенната разпределителна система. Използвайте радиочестотен антенен коаксиален съединител IEC 75 ома.

Използвайте този съединител за антена за входните сигнали за антена и кабел.

![](_page_2_Picture_18.jpeg)

## **Сателитна антена**

Закрепете сателитния съединител тип F към връзката на **Вход на сателит** на гърба на телевизора.

![](_page_2_Figure_21.jpeg)

1.3

# **Дистанционно управление**

# **Преглед на бутоните**

**Отгоре**

![](_page_3_Figure_0.jpeg)

## **1 – MIC**

• За гласово търсене.

## **2 – Захранване (Режим на готовност/Вкл.)**

• Включване или изключване на телевизора (режим на готовност)

## **3 – Цифрови бутони**

• Използвайте бутоните 0-9 за избор на цифрови канали.

### **4 – Показване на информация/текст**

• Извеждане на информация.

### **5 – Freeview Play/YouTube™**

• Достъп до онлайн услугата "Freeview Play". (Само в ограничени региони/държави/модели на телевизор) • Достъп до онлайн услугата "YouTube". (Само в ограничени региони/държави/модели на телевизор)

### **6 – Disney+**

• Достъп до онлайн услугата "Disney+". (Само в ограничени региони/държави/модели на телевизор)

## **7 – Цветни бутони**

• Изпълнение на съответната функция към момента.

### **8 – Текст**

• Извеждане на текстова информация.

## **9 – NETFLIX**

• Достъп до онлайн услугата "Netflix". (Само в ограничени региони/държави/модели на телевизор)

## **10 – Prime Video**

• Достъп до онлайн услугата "Prime Video". (Само в ограничени региони/държави/модели на телевизор)

![](_page_3_Picture_22.jpeg)

## **1 – GUIDE**

• Извеждане на цифровия справочник на програмите.

## **2 – Микрофон/Google Assistant**

• Използване на Google Assistant\*1\*2 или гласово търсене\*2. За съвети относно начина на управление на телевизора, натиснете бутона за микрофон на дистанционното управление и кажете "гласови подсказки".\*1

### **Забележка:**

\*1: Само в ограничени региони/държави/модели на телевизор/език.

\*2: Google Assistant или гласовото търсене изискват връзка към интернет.

### **3 – Избор на вход**

• Извеждане и избор на входен източник.

## **4 – Навигация (нагоре/надолу/наляво/надясно)/OK (Въвеждане)**

• Екранна навигация на менюто и избор.

• В режим на телевизор: Извеждане и избор на програми на други канали, докато гледате телевизия (цифрова/аналогова).

## **5 – BACK**

• Връщане към предишния екран.

### **6 – TV**

• Превключване на канал или вход на телевизор.

### **7 – REC LIST**

• Извеждане на списъка със записи на USB твърд диск.

### **8 – Бързи настройки**

• Извеждане на бързи настройки.

## **9 – HOME**

• Извеждане на началния екран на телевизора.

## **Отдолу**

<span id="page-4-1"></span>![](_page_4_Picture_0.jpeg)

### **1 – Прескачане**

• Прескачане между два канала. Телевизорът превключва между текущия канал и последния избран канал.

### **2 – Изключване на звука**

• Изключва звука. Натиснете отново, за да включите звука.

### **3 – Настройка на субтитри**

• Включване или изключване на излъчване и поддържани приложения (когато функцията е налична).

### **4 – Сила на звука +/–**

• Регулиране на силата на звука.

### **5 – AUDIO**

• Избор на звука на източник на няколко езика или двоен звук за програмата, която гледате в момента (в зависимост от източника на програмата).

### **6 – Възпроизвеждане (Превъртане**

**назад/Възпроизвеждане/Превъртане напред/пауза)/REC** • Управление на мултимедийно съдържание на

телевизора и на свързани устройства, съвместими със CEC. • REC: Записва гледаната в момента програма на USB твърд диск.

### **7 – CH + /– (Канал)**

• В режим на телевизор: Изберете канала.

• В режим на текст: Изберете страницата + (Следваща) или – (Предишна).

### **8 – HELP**

• Извежда помощното меню. Можете да получите достъп до помощното ръководство от тук.

#### **9 – EXIT**

• Връщане към предишния екран или изход от менюто. Когато услугата за интерактивно приложение е достъпна, натиснете за изход от услугата.

## **ИЧ датчик**

<span id="page-4-0"></span>Телевизорът може да приема и команди от дистанционно управление, което използва IR (инфрачервени лъчи) за изпращане на командите. Ако използвате такова дистанционно управление, винаги се стремете да насочвате дистанционното управление към инфрачервения датчик отпред на телевизора.

![](_page_4_Picture_23.jpeg)

#### **Предупреждение**

Не поставяйте предмети пред инфрачервения сензор на телевизора, това може да блокира инфрачервения сигнал.

## **Батерии**

Ако телевизорът не реагира при натискане на бутон на дистанционното управление, възможно е батериите да са изтощени.

За да смените батериите, отворете отделението за батериите в задната долна част на дистанционното управление.

**1 -** Плъзнете вратичката на отделението за батерии в посоката, показана със стрелка.

**2 -** Сменете старите батерии с 2 батерии тип **AAA-1,5 V**. Внимавайте полюсите + и – на батериите да са правилно ориентирани.

**3 -** Върнете вратичката на отделението за батериите и я плъзнете обратно, докато щракне.

![](_page_4_Figure_32.jpeg)

Извадете батериите, ако няма да използвате дистанционното управление за дълго време. Изхвърляйте старите си батерии безопасно, съгласно насоките за прекратяване на употреба.

## **Почистване**

Дистанционното ви управление има защитно покритие срещу издраскване.

Почиствайте дистанционното управление с мека влажна кърпа. Никога не използвайте върху него вещества като спирт, химикали или домакински почистващи препарати.

# <span id="page-5-0"></span>**Включване и изключване**

Уверете се, че телевизорът е свързан към мрежовото захранване. Светлинният индикатор в долната част на телевизора светва.

### **Включване**

Натиснете **Вкл./изкл.** на дистанционното управление, за да включите телевизора. Можете също да натиснете бутона за включване/изключване на долната част на телевизора, за да включите телевизора, в случай че не можете да намерите дистанционното управление или ако батериите са изтощени.

### **Превключване в реж. на готовност**

За да превключите телевизора в режим на готовност, натиснете бутона **Вкл./изкл.** на дистанционното управление. Можете също да натиснете бутона за включване/изключване в долната част на телевизора.

![](_page_5_Figure_7.jpeg)

В режим на готовност, телевизорът все още е свързан с електрическата мрежа, но потреблението на енергия е много малко.

За да изключите телевизора изцяло, извадете щепсела от контакта.

При прекъсване на връзката на щепсела винаги дърпайте щепсела, а никога кабела. Погрижете се винаги да имате свободен достъп до щепсела, захранващия кабел и електрическия контакт.

# <span id="page-6-2"></span><span id="page-6-0"></span>**Гледане на телевизия**

## <span id="page-6-1"></span>2.1

# **Канали**

## **Относно канали и превключване на**

## **канали**

## **За да гледате ТВ канали**

- Натиснете **TV**.
- Натиснете **Избор на вход** и изберете телевизор.

• Ако знаете номера на канала, въведете го с цифровите клавиши. Натиснете **OK**, след като сте въвели номера, за да превключите каналите.

## **За да превключите към канал от списъка с канали**

• Докато гледате телевизионен канал, натиснете **OK**, за да отворите списъците с каналите.

• Списъкът с канали може да има няколко страници с канали. За преглед на следваща или предишна страница следвайте инструкциите на екрана.

• За да затворите списъците с канали, без да превключвате каналите, натиснете **EXIT**.

## **Радио канали**

Ако са налични цифрови предавания, цифровите радиостанции се инсталират по време на инсталирането. Можете да превключите радио канал така, както превключвате телевизионните канали.

Телевизорът може да не работи правилно с някои оператори на цифрова телевизия при неспазване напълно изискванията на стандарта.

# **Списъци с канали**

## **Относно списъците с канали**

След инсталиране на канал всички канали се извеждат на списъка с канали. Каналите се извеждат с тяхното име, ако тази информация е достъпна.

При избран списък с канали натиснете **бутоните за навигация** нагоре или надолу, за да изберете канал, след което натиснете "Избор", за да гледате избрания канал.

## **Радиостанции**

Ако са налични цифрови предавания, цифровите радиостанции се инсталират по време на инсталирането. Можете да превключите радио канал така, както превключвате телевизионните канали.

Телевизорът може да не работи правилно с някои оператори на цифрова телевизия при неспазване напълно изискванията на стандарта.

### **Отваряне на списък с канали**

До списъка с всички канали вие можете да изберете филтриран списък или можете да изберете един от любимите списъци, които сте създали.

## **За да отворите текущия списък с канали**

**1 -** Докато гледате телевизия, натиснете **OK**, за да отворите текущия списък с канали.

**2 -** Натиснете **EXIT**, за да затворите списъка с канали.

### **Търсене на канал**

Можете да потърсите канал, за да го откриете в дълъг списък с канали.

## **За да търсите канал**

**1 -** Натиснете **OK**, за да отворите текущия списък с канали.

**2 -** Натиснете **жълтия бутон** за **Изберете повече**.

**3 -** Изберете **Операция** > **Търсене** и натиснете **OK**, за да отворите текстово поле. За въвеждане на текст можете да използвате клавиатурата на дистанционното управление (ако има такава) или екранната клавиатура.

**4 -** Въведете номер, име или част от името и натиснете **OK**. Телевизорът ще търси съответстващи имена на канали в списъка, който сте избрали.

Резултатите от търсенето се извеждат като списък с канали – вижте първото име най-отгоре. Резултатите от търсенето изчезват, след като изберете друг списък с канали или затворите списъка с резултати от търсенето.

### **Сортиране на списъка с канали**

Можете да сортирате списъка с канали с всички канали. Можете да зададете списъка с канали, за да се показват само телевизионни канали или само радиостанции. За канали от антена вие можете да зададете в списъка да се показват безплатни за излъчване или кодирани канали.

### **За да зададете филтър на списък с всички канали**

- **1** Натиснете **OK**, за да отворите текущия списък с канали.
- **2** Натиснете **жълтия бутон** за **Изберете повече**.
- **3** Изберете **Операция** > **Сортиране** и натиснете **OK**.

**4 -** Изберете филтъра, който искате, и натиснете **OK**, за да го активирате. Името на филтъра се показва като част от последното име на канала в горната част на списъка с канали.

**5 -** Натиснете **EXIT**, за да затворите списъка с канали.

### **Списък с канали на Freeview Play**

За **Freeview Play** в Обединеното кралство ще има специфична операция със списък с канали.

След инсталиране на канал всички канали се извеждат на списъка с канали. Каналите се извеждат с тяхното име, ако тази информация е достъпна.

### <span id="page-7-0"></span>**За да отворите текущия списък с канали**

**1 -** Докато гледате телевизия, натиснете **OK**, за да отворите списъка с канали.

**2 -** Натиснете **EXIT**, за да затворите списъка с канали.

При избран списък с канали натиснете **бутоните за навигация** нагоре или надолу, за да изберете канал, след което натиснете **OK**, за да гледате избрания канал. Натиснете **Бутоните за навигация** наляво или надясно, за да промените филтъра на списъка с канали. Можете да изберете списъкът с канали да показва всички канали, предпочитани канали или други видове канали.

На страницата на списъка с канали натиснете различните цветни клавиши за извършване на повече операции...

• **Червен бутон** Страница нагоре – прескачане с една страница нагоре в списъка с канали.

• **Зелен бутон** Страница надолу – прескачане с една страница надолу в списъка с канали.

• **Жълт бутон** Плейъри – Отидете и изберете други плейъри за повече програми. Първо трябва да свържете телевизора към интернет, за да имате тази функция.

• **Син бутон** Добавяне/премахване на предпочитани – Добавяне или премахване на избран канал от списъка с предпочитани канали.

\* Freeview Play е само за модели за Обединеното кралство.

# **Гледане на канали**

## **Настройване на канал**

За да започнете да гледате телевизионни канали, натиснете **TV**. Телевизорът се настройва на телевизионния канал, който сте гледали последно.

Освен това можете да изберете **Телевизия на живо** от началния екран.

## **Превключване на канали**

За превключване на каналите натиснете **CH +** или **CH –**. Ако знаете номера на канала, въведете го с цифровите бутони. Натиснете **OK**, след като въведете номера, за да превключите незабавно.

Можете също да сменяте канали от **Списък с канали**, като натиснете **OK**.

## **Родителски контроли**

## **Заключване и отключване на канал**

За да попречите на деца да гледат определен канал, можете да го изключите. За да гледате заключен канал, трябва първо да въведете 4-цифрения PIN код. Не можете да заключвате програми от свързани устройства.

## **За да заключите или отключите канал**

**1 -** Натиснете **Бързи настройки** > **Бутони за**

**навигация** нагоре > **Канал** > **Родителски контроли** и натиснете **OK**.

- **2** Въведете вашия PIN код, ако е необходимо.
- **3** Изберете **Блокиран канал** и натиснете **OK**.

**4 -** Натиснете **Бутоните за навигация** нагоре или надолу, за да изберете канала, който искате да заключите или отключите, и натиснете **OK**.

**5 -** Заключеният канал се отбелязва с икона на катинар. **6 -** Натиснете **EXIT** няколко пъти, ако е необходимо, за да затворите менюто.

### **Ограничения за програма**

За да не позволите на децата да гледат програма, която може да не е неподходяща за тях, можете да зададете категория.

Цифровите канали е възможно да имат категория на програмите си. Когато категорията на една програма е равна или по-висока от категория, което сте задали, програмата ще бъде заключена. За да гледате заключена програма, трябва първо да въведете PIN кода.

### **За да зададете категория**

**1 -** Натиснете **Бързи настройки** > **Бутони за навигация** нагоре > **Канал** > **Родителски контроли** и натиснете **OK**.

- **2** Въведете вашия PIN код, ако е необходимо.
- **3** Изберете **Ограничения за програма** и натиснете **OK**.
- **4** Изберете **Вкл.**, за да зададете категория.
- **5** Изберете **Категории** и натиснете **OK**.
- **6** Изберете ограниченията за вашите деца.
- **7** Натиснете **EXIT**, за да затворите менюто.

За да изключите родителската категория, изберете **Няма**. В някои държави обаче трябва задължително да зададете категория.

За някои оператори телевизорът заключва програми само с по-висока оценка. Родителската категория се задава за всички канали.

### **Блокирани входове**

За да предотвратите използването на свързани устройства, вие можете да заключите входен източник. За да свържете заключен входен източник, трябва първо да въведете 4-цифрения PIN код.

### **За да заключите или отключите входен източник**

**1 -** Натиснете **Бързи настройки** > **Бутони за**

**навигация** нагоре > **Канал** > **Родителски контроли** и натиснете **OK**.

- **2** Въведете вашия PIN код, ако е необходимо.
- **3** Изберете **Блокиран вход** и натиснете **OK**.

**4 -** Натиснете **бутоните за навигация** нагоре или надолу, за да изберете източника, който искате да заключите или отключите, и натиснете **OK**.

- **5** Заключеният източник се отбелязва с икона на катинар.
- **6** Натиснете **EXIT**, за да затворите менюто.

### <span id="page-8-0"></span>**Промяна на PIN код**

Задайте нов или нулирайте PIN кода. PIN кодът се използва за заключване или отключване на канали или програми.

**1 -** Натиснете **Бързи настройки** > **Бутони за навигация** нагоре > **Канал** > **Родителски контроли** и натиснете **OK**.

- **2** Въведете вашия PIN код, ако е необходимо.
- **3** Изберете **Промяна на PIN код** и натиснете **OK**.
- **4** Въведете текущия PIN код и новия PIN код.
- **5** Натиснете **EXIT**, за да затворите менюто.

# **Предпочитани канали**

## **Относно Предпочитани канали**

В списък с предпочитани канали можете да събирате каналите, които харесвате.

Можете да създавате 4 различни списъка с предпочитани канали за лесно превключване на каналите.

При избран списък с предпочитани натиснете бутоните за навигация нагоре или надолу, за да изберете канал, след което натиснете **OK**, за да гледате избрания канал.

\* Забележка: Когато държава на инсталиране е Обединеното кралство само един предпочитан канал е наличен.

## **Редактиране на списък с предпочитани – цифрова телевизия**

## **За да добавите канал към списъка с предпочитани**

**1 -** Докато гледате телевизия, натиснете **OK**, за да отворите текущия списък с канали.

**2 -** Натиснете **бутоните за навигация** нагоре или надолу, за да изберете канал.

**3 -** Натиснете **Синия бутон**, за да добавите канала към списъка с предпочитани (списъкът по подразбиране е **Предпочитани1**). Натиснете отново **синия бутон**, за да премахнете канала от списъка с предпочитани.

**4 -** Натиснете **EXIT**, за да затворите менюто.

## **За да създадете списък с предпочитани канали**

**1 -** Докато гледате телевизия, натиснете **OK**, за да отворите текущия списък с канали.

**2 -** Натиснете **жълтия бутон** за **Изберете повече**.

**3 -** Изберете **Избор на тип** > **Предпочитани** и натиснете **бутоните за навигация** нагоре или надолу, за да изберете списък от **Предпочитани 1**\* до **Предпочитани 4**, който искате да добавите.

**4 -** Натиснете **жълтия бутон** за **Избор на още**, след което изберете **Избор на тип**, за да промените списъка с канали във вашия списък с предпочитани.

**5 -** Натиснете **синия бутон**, за да добавите канала към избрания от вас списък с предпочитани. Натиснете отново **синия бутон**, за да премахнете канала от списъка с предпочитани.

**6 -** Натиснете **EXIT**, за да затворите менюто.

## **За да преместите или премахнете канал от списъка с предпочитани**

- **1** Изберете списък на **Предпочитани 1**\* до **Предпочитани**
- **4**, който искате да редактирате.
- **2** Натиснете **жълтия бутон** за **Изберете повече**.

**3 -** Изберете **Операция** > **Преместване**, за да преместите позициите на канала на списъка с предпочитани канали. **4 -** Изберете **Операция** > **Изтриване**, за да премахнете каналите от списъка с предпочитани канали.

**5 -** Натиснете **EXIT**, за да затворите менюто.

\* Забележка: Когато държава на инсталиране е Обединеното кралство само един предпочитан канал е наличен.

**Редактиране на списък с предпочитани – аналогов телевизор**

## **За да добавите канал към списъка с предпочитани**

**1 -** Докато гледате аналогова телевизия, натиснете **OK**, за да отворите текущия списък с канали.

**2 -** Натиснете **бутоните за навигация** нагоре или надолу, за да изберете канал.

**3 -** Натиснете **Синия бутон**, за да добавите канала към списъка с предпочитани (списъкът по подразбиране е **Предпочитани1**). Натиснете отново **синия бутон**, за да премахнете канала от списъка с предпочитани.

**4 -** Натиснете **EXIT**, за да затворите менюто.

## **За да създадете списък с предпочитани канали**

**1 -** Докато гледате аналогова телевизия, натиснете **OK**, за да отворите текущия списък с канали.

- **2** Натиснете **жълтия бутон** за **Предпочитани**.
- **3** Натиснете **бутоните за навигация** наляво или надясно, за да изберете списък с **Предпочитани1**\* до

**Предпочитани4**, който искате да добавите.

**4 -** Натиснете **Назад**, за да видите дали списъкът с канали е променен към списъка с предпочитани.

**5 -** Натиснете **синия бутон**, за да добавите канала към списъка с предпочитани, който току-що избрахте. Натиснете отново **синия бутон**, за да премахнете канала от списъка с предпочитани.

**6 -** Натиснете **EXIT**, за да затворите менюто.

# **За да преместите или премахнете канал от списъка с**

## **предпочитани**

## **1 -** Изберете списък на **Предпочитани 1**\* до **Предпочитани**

- **4**, който искате да редактирате.
- **2** Натиснете **жълтия бутон** за **Предпочитани**.

**3 -** Изберете **Преместване**, за да преместите позициите на канала на списъка с предпочитани канали.

**4 -** Изберете **Изтриване**, за да премахнете каналите от

<span id="page-9-1"></span>списъка с предпочитани канали.

**5 -** Натиснете **EXIT**, за да затворите менюто.

\* Забележка: Когато държава на инсталиране е Обединеното кралство само един предпочитан канал е наличен.

# **Текст/Телетекст**

## **Страници от телетекста**

За да отворите Текст/Телетекст, натиснете **Телетекст**, докато гледате телевизионни канали. За да затворите Текст, натиснете отново **Телетекст**.

### **Избор на страница с телетекст**

За да изберете страница

**1 -** Въведете номера на страницата чрез цифровите бутони.

**2 -** Използвайте **бутоните за навигация**, за да навигирате.

**3 -** Натиснете цветен бутон, за да изберете един от цветните елементи в долния край на екрана.

### **Подстраници с телетекст**

Един номер на страница от телетекста може да съдържа няколко подстраници. Подстраниците се показват на лента до номера на основната страница.

За да изберете подстраница, натиснете **бутоните за навигация** наляво или надясно.

## **Двоен екран**

**1 -** Натиснете **Телетекст**, за да отворите страницата за текст.

**2 -** Натиснете отново **Телетекст**, за да стартирате режима на двоен екран.

**3 -** За да излезете от страницата за текст, натиснете отново **Телетекст**.

### **Настройки на телетекста**

## **Език на телетекста**

Някои оператори на цифрова телевизия имат налични няколко езика за текст.

За да зададете основния и допълнителния език за текст

### **1 -** Изберете **Бързи настройки** > **Опции за**

**телевизор** > **Разширени опции** > **Телетекст** и натиснете OK, за да влезете в менюто.

- **2** Изберете **Език на цифров телетекст** или **Език на**
- **декодиране на страница** и натиснете **OK**.
- **3** Изберете предпочитаните си езици за телетекст.
- <span id="page-9-0"></span>**4 -** Натиснете EXIT, за да затворите менюто.

# **Интерактивна телевизия**

### **Относно iTV**

С интерактивната телевизия някои цифрови оператори съчетават своята нормална телевизионна програма със страници с информация или развлекателно съдържание. На някои страници можете да отговаряте на програма или да гласувате, да пазарувате онлайн или да плащате за видео по заявка.

### **Интерактивна телевизия, какво ви трябва**

Понякога интерактивната телевизия бива наричана "цифров текст" или "червения бутон". Но всяка система е различна.

За повече информация вижте уеб сайта на оператора.

### **Какво ви трябва**

Интерактивната телевизия се предлага само от цифрови телевизионни канали. За да се наслаждавате напълно на предимствата на интерактивната телевизия, ви е необходима високоскоростна интернет връзка към телевизора.

### **Интерактивна телевизия, какво ви трябва**

Ако един ТВ канал предлага HbbTV страници, трябва първо да включите HbbTV в настройките на телевизора, за да ги преглеждате.

За да включите поддръжката на HBBTV

**Бързи настройки** > **Опции за телевизор** > **Разширени опции** > **Настройки на HbbTV**

## **Използване на iTV**

## **Отваряне на iTV страници**

Повечето канали, които предлагат HbbTV или iTV, ви подканват да натиснете цветния бутон или **OK**, за да отворите тяхна интерактивна програма.

## **Придвижване в iTV страници**

Можете да използвате бутоните със стрелки и цветните бутони, цифровите бутони и бутона **BACK**, за да се придвижвате в страниците на iTV. Можете да използвате бутоните **Възпроизвеждане** и **Пауза**, за да гледате видео в iTV страниците.

## **Затваряне на iTV страници**

Повечето iTV страници Ви информират кой бутон да използвате за затваряне. За принудително затваряне на iTV страница превключете

до следващия телевизионен канал и натиснете **BACK**.

# <span id="page-10-0"></span>**Инсталиране на канали**

## **Инсталиране на антена**

**1 -** Натиснете **Бързи настройки** > **Опции за**

**телевизор** > **Настройки** > **Канал** > **Режим на инсталиране на канали** и натиснете **OK**.

**2 -** Изберете **Антена**, след което се върнете на **Канал**.

**3 -** Изберете **Канали** > **Сканиране на канали** и натиснете **OK**.

## **Инсталиране на кабел**

**1 -** Натиснете **Бързи настройки** > **Опции за**

**телевизор** > **Настройки** > **Канал** > **Режим на инсталиране на канали** и натиснете **OK**.

**2 -** Изберете **Кабелна** и натиснете **OK**.

**3 -** Изберете **Канали** > **Сканиране на канали** и натиснете **OK**.

**4 -** Натиснете **Бутоните за навигация** наляво или надясно, за да изберете режим на сканиране.

## **Пълно сканиране**

**1 -** Изберете **Пълно**.

**2 -** Изберете **Сканиране** и натиснете **OK**, за да стартирате. Това може да отнеме няколко минути.

### **Бързо или разширено сканиране**

**1 -** Изберете **Бързо** или **Разширено**.

**2 -** Можете да зададете **Честота (KHz)** и **ИД на мрежа**.

**3 -** Изберете **Сканиране** и натиснете **OK**, за да стартирате. Това може да отнеме няколко минути.

## **Сателит, инсталиране**

**1 -** Натиснете **Бързи настройки** > **Опции за**

**телевизор** > **Настройки** > **Канал** > **Режим на инсталиране на канали** и натиснете **OK**.

**2 -** Изберете **Общ сателит** или **Предпочитан сателит**, след което се върнете обратно на **Канал**.

**3 -** Изберете **Канали** > **Повторно сканиране за сателит** или **Ръчно настройване на сателит** и натиснете **OK**.

## **Сканиране на канали с функцията за повторно сканиране за сателит**

За стартиране на "Повторно сканиране за сателит"

**1 -** Натиснете **Начало** > **Настройки** > **Канали** > **Режим на инсталиране на канали** и натиснете **OK**.

**2 -** Изберете **Общ сателит** или **Предпочитан сателит** и след това се върнете в **Канали**.

**3 -** Изберете **Канали** > **Повторно сканиране за сателит** и натиснете **OK**.

**4 -** Изберете **Напред**, за да продължите сканирането, или

изберете **Още**, за да намерите повече видове сканиране за различни сателитни системи. В зависимост от вашата сателитна система можете да изберете от 5 вида режими за сканиране за сателит.

- **Единичен** Сканирайте каналите от един сателит.
- **Tone Burst** Сканирайте каналите от до 2 сателита.
- **DiSEqC 1.0** Сканирайте каналите от до 4 сателита.
- **Unicable I** Сканирайте каналите от до 2 сателита с номер за до 8 потребителски ленти.

• **Unicable II** – Сканирайте каналите от до 4 сателита с номер за до 32 потребителски ленти.

**5 -** Изберете **Напред**, за да започнете незабавно сканирането с текущите сателитни настройки. **6 -** Изберете **Име на сателита**, за да видите и промените настройките на сателита. След като сателитните настройки бъдат потвърдени, натиснете **Назад** и изберете **Напред**, за да започнете сканирането.

Елементите за сателитна настройка включват цялата информация за сателитите.

• **Състояние на сателита** – Елементът не може да се променя, когато изберете **Предпочитан сателит**, но е разрешено в **Общ сателит**. Натиснете **Бутоните за навигация** наляво или надясно, за да зададете състоянието на Вкл. или Изкл. на избрания сателит.

• **Избор на сателит** – Елементът е само за посочване на името на сателита, което не може да се променя.

• **Режим на сканиране** – Натиснете **Бутоните за навигация** наляво или надясно, за да зададете режима на сканиране на **Пълен** или **Мрежа**.

• **Тип сканиране** – Натиснете **Бутоните за навигация** наляво или надясно, за да зададете типа сканиране на **Всички**, **Само кодирани канали** или **Само безплатни канали**.

• **Тип съхранение** – Натиснете **Бутоните за навигация** наляво или надясно, за да зададете типа съхранение на **Всички**, **Само цифрови канали** или **Само радиоканали**. • **LNB конфигурации** – Натиснете **OK**, за да видите или настроите LNB конфигурациите за **LNB захранване**, **LNB честота**, **22 kHz тон**, **Качество на сигнала** и **Ниво на сигнала**.

• **Транспондер** – Натиснете **OK**, за да регулирате настройките на транспондера за **Честота**, **Символна скорост** и **Поляризация**.

• **Качество на сигнала** – Вижте качеството на сигнала на сателита, показано със стойността между 0 и 100.

• **Ниво на сигнала** – Вижте нивото на сигнала на сателита, показвано със стойността между 0 и 100.

### **Сканиране на канали с Ръчно настройване на сателит**

Ръчно настройване на сателит се използва за сканиране само на един сателит чрез настройка на транспондера на избрания сателит. При това състояние на сканиране е разрешена само настройка на транспондера, други елементи за настройка са дезактивирани.

## <span id="page-11-0"></span>**Актуализиране на канали**

### **Автоматична актуализация на каналите**

Ако приемате цифрови канали, можете да зададете телевизорът автоматично да ги актуализира.

Веднъж дневно телевизорът актуализира каналите и запазва новите канали. За да актуализира автоматично каналите, телевизорът трябва да е в режим на готовност. Можете да изключите автоматичната актуализация.

За да изключите Автоматична актуализация

### **1 -** Натиснете **Бързи настройки** > **Опции за телевизор** > **Настройки** > **Канал**.

**2 -** Въведете вашия PIN код, ако е необходимо.

**3 -** Изберете **Автоматична актуализация на каналите** и натиснете **OK**.

**4 -** Натиснете **EXIT**, за да затворите менюто.

В някои страни Автоматичната актуализация на каналите се прави, докато гледате телевизия или във всеки момент, когато телевизорът е в режим на готовност.

### **Ръчна актуализация на каналите**

Винаги можете да стартирате актуализация на каналите сами.

За да стартирате актуализация на каналите ръчно

**1 -** Докато гледате телевизия, натиснете **Бързи настройки** > **Опции за телевизор** > **Настройки** > **Канал** > **Канали** и изберете една от опциите по-долу.

**• Сканиране на канали** – този вид сканиране ще инсталира автоматично цифрови канали и аналогови канали.

**• Сканиране на актуализация** – отнася се за постепенно сканиране, което сканира само честотите, които сканирането на канали не е сканирало.

**• Аналогово ръчно сканиране** – позволява на потребителя да въведе аналогова честота за стартиране на ръчно сканиране.

**• Сканиране на единичен РЧ** – при цифрово ръчно сканиране това позволява на потребителя да сканира специфични честоти чрез натискане на левия или десния бутон за навигация на РЧ елемент на канал.

**• Ръчна актуализация на услуга** – използва се за стартиране на сканиране на заден план, чрез което се сканират нови канали без смяна на съществуващи канали. **2 -** Въведете вашия PIN код, ако е необходимо.

**3 -** Изберете **Търсене на канали** и натиснете **OK**, за да актуализирате каналите. Това може да отнеме няколко минути.

**4 -** Натиснете **EXIT**, за да затворите менюто.

## **Качество на приемане**

Можете да проверите качеството и силата на сигнала за цифров канал. Ако имате собствена антена, може да я преориентирате, за да опитате да подобрите приемането.

## **За да проверите качеството на приемане на цифров**

### **канал**

**1 -** Натиснете **Бързи настройки** > **Опции за телевизор** > **Настройки** > **Канал** > **Канали** > **Сканиране на единичен РЧ** и натиснете **OK**.

**2 -** Изберете **РЧ канал**.

**3 -** Натиснете **бутоните за навигация** наляво или надясно, за да изберете канал, и натиснете **OK**. Нивото на сигнала и качеството на сигнала са показани за този канал.

**4 -** Натиснете **EXIT**, за да затворите менюто.

## **Аналогово ръчно сканиране**

Аналоговите телевизионни канали могат да се инсталират ръчно.

### **За ръчна инсталация на аналогови канали**

**1 -** Натиснете **Бързи настройки** > **Опции за телевизор** > **Настройки** > **Канал** > **Канали** и натиснете **OK**. **2 -** Изберете **Аналогово ръчно сканиране** и натиснете **OK**.

## **Сканиране на канал или тип съхранение**

Можете да зададете типа на канала за сканирани или съхранени.

## **За да зададете типа сканиране на канал**

**1 -** Натиснете **Бързи настройки** > **Опции за**

**телевизор** > **Настройки** > **Канал** > **Канали** и натиснете **OK**.

**2 -** Изберете **Тип сканиране на канал** и натиснете **OK**.

**3 -** Изберете типа сканиране, който желаете, и натиснете **OK**.

**4 -** Натиснете **EXIT**, за да затворите менюто.

**За да зададете типа съхранение на канал**

**1 -** Натиснете **Бързи настройки** > **Опции за**

**телевизор** > **Настройки** > **Канал** > **Канали** и натиснете **OK**.

**2 -** Изберете **Тип съхранение на канал** и натиснете **OK**.

**3 -** Изберете желания от вас тип съхранение и натиснете **OK**.

**4 -** Натиснете **EXIT**, за да затворите менюто.

# **Избор на предпочитана мрежа**

**За да изберете предпочитаната мрежа**

**1 -** Натиснете **Бързи настройки** > **Опции за**

**телевизор** > **Настройки** > **Канал** > **Канали** и натиснете **OK**.

**2 -** Изберете **Избор на предпочитана мрежа** и натиснете **OK**.

- **3** Следвайте инструкциите на екрана.
- **4** Натиснете **EXIT**, за да затворите менюто.

## <span id="page-12-2"></span>**Пропускане на канал**

Можете да пропуснете каналите, които не искате да гледате.

- **За да зададете пропуснатите канали**
- **1** Натиснете **Бързи настройки** > **Опции за**
- **телевизор** > **Настройки** > **Канал** > **Канали** и натиснете **OK**.

**2 -** Изберете **Пропускане за канал** и натиснете **OK**.

- **3** Изберете каналите, които искате да пропуснете, и натиснете **OK**. Показва се отметката.
- **4** Натиснете **EXIT**, за да затворите менюто.

Забележка: Не можете да пропуснете текущия гледан канал.

## **Преместване на канал**

<span id="page-12-0"></span>Можете да промените реда на каналите както пожелаете.

### **За да преместите каналите**

**1 -** Натиснете **Бързи настройки** > **Опции за**

**телевизор** > **Настройки** > **Канал** > **Канали** и натиснете **OK**.

- **2** Изберете **Преместване на канал** и натиснете **OK**.
- **3** Следвайте описанието на екрана, за да изберете.
- **4** Натиснете **EXIT**, за да затворите менюто.

Забележка: В зависимост от държавата на инсталиране или настройката на оператора опцията **Преместване на канал** невинаги е налична.

## **Сортиране на канал**

Можете да сортирате каналите по жанр.

### **За да сортирате каналите**

**1 -** Натиснете **Бързи настройки** > **Опции за**

**телевизор** > **Настройки** > **Канал** > **Канали** и натиснете **OK**.

- **2** Изберете **Сортиране на канали** и натиснете **OK**.
- **3** Следвайте описанието на екрана, за да изберете.
- **4** Натиснете **EXIT**, за да затворите менюто.

Забележка: В зависимост от държавата на инсталиране или настройката на оператора опцията **Сортиране на канали** невинаги е налична.

## **Редактиране на канали**

Можете също да редактирате канали от списъка с канали.

### <span id="page-12-1"></span>**За да редактирате каналите**

**1 -** Натиснете **Бързи настройки** > **Опции за**

- **телевизор** > **Настройки** > **Канал** > **Канали** и натиснете **OK**.
- **2** Изберете **Редактиране на канал** и натиснете **OK**.
- **3** Използвайте **бутоните за навигация**, за да изберете
- канала, и натиснете **жълтия бутон** за **Избор**.
- **4** Следвайте инструкциите на екрана.
- **5** Натиснете **EXIT**, за да затворите менюто.

Забележка: В зависимост от държавата на инсталиране или настройката на оператора редактирането на номерата на каналите невинаги е налично.

## **Фина настройка на аналогови канали**

Аналоговите телевизионни канали могат да се настроят фино.

- **За да настроите фино канал**
- **1** Натиснете **Бързи настройки** > **Опции за**
- **телевизор** > **Настройки** > **Канал** > **Канали** и натиснете **OK**. **2 -** Изберете **Фина настройка на аналогов канал** и
- натиснете **OK**.
- **3** Можете да настроите фино канала.
- **4** Натиснете **EXIT**, за да затворите менюто.

2.3

# **ТВ справочник**

## **Какво ви трябва**

С ТВ справочника можете да преглеждате списъка на текущите и програмираните телевизионни програми за вашите канали. Според източника на постъпване на информацията (данните) за ТВ справочника, се показват аналоговите и цифровите канали или само цифровите канали. Не всички канали предлагат информация за ТВ справочника.

Телевизорът може да събира информация от ТВ справочник за канали, които са инсталирани на него. Той не може да събира информация за ТВ справочника за канали, които се гледат от цифров приемник или декодер.

## **Данни за ТВ справочника**

## **Бързи настройки** > **Бутони за навигация нагоре** > **Канали** > **Ръководство за програми**.

Телевизионната програма получава информация (данни) от операторите. В някои области и за някои канали, информацията от ТВ справочника може да не е налична. Телевизорът може да събира информация от ТВ справочник за канали, които са инсталирани на него. Той не може да събира информация от ТВ справочника за канали, гледани с дигитален приемник или декодер.

# <span id="page-13-0"></span>**Запис и поставяне на пауза на телевизора**

## **Опции за запис**

Натиснете **Бързи настройки**, докато гледате телевизия, след което натиснете **Бутони за навигация** надолу и изберете едно от следните менюта.

## **Списък със записи**

Можете да преглеждате и управлявате вашите записи в списъка със записи.

## **Информация за устройството**

Проверете информацията относно устройството за съхранение за запис на телевизия. Можете също да форматирате или тествате скоростта на устройството.

## **Списък с график**

Можете да планирате запис на предстояща програма и да прегледате планирания списък.

## **Режим "Time Shift"**

Включване/изключване на режим "Time Shift". Когато режимът е включен и устройство за съхранение е готово за запис чрез функцията Time Shift, можете да поставите ТВ предаването на пауза и да възобновите гледането покъсно.

# **Запис**

## **Какво ви трябва**

Можете да запишете цифрово телевизионно излъчване и да го гледате по-късно.

## **За да запишете ТВ програма, са ви необходими**

• свързан USB твърд диск, форматиран на този телевизор • инсталирани цифрови телевизионни канали на този

телевизор • да получавате информация за канал за екранния ТВ

справочник • надеждна настройка на часовника на телевизора. Ако нулирате часовника на телевизора ръчно, записите е

възможно да са неуспешни.

Не можете да записвате, докато използвате Pause TV.

По отношение прилагането на законодателството за авторски права, някои доставчици на DVB могат да прилагат различни ограничения с помощта на технологията DRM (Управление на правата върху електронно съдържание). В случай на излъчване на защитени канали, записването, валидността на записа или броя прегледи може да бъдат ограничени. Записването може да е напълно забранено. Ако се опитвате да записвате защитено излъчване или да възпроизвеждате

изтекъл запис, може да се появи съобщение за грешка.

## **Забележка:**

Функцията за записване е само за цифрово телевизионно предаване. Не е възможно записването на съдържание от външни устройства (напр. HDMI).

## **Записване на програма**

## **Запишете сега**

За да запишете програмата, която гледате в момента, натиснете **REC** на дистанционното управление. Записът започва незабавно.

За да спрете записа, натиснете отново бутона **REC**.

Когато данните на "Телевизионна програма" са налични, програмата, която гледате ще бъде записана от момента, когато натиснете клавиша за запис до приключване на програмата. Ако няма налични данни от ТВ справочника, записът ще продължи само 30 минути.

\* Забележка: Мигновеното записване ще бъде спряно, когато има задействано напомняне или планиран запис.

## **Планиране на запис**

Можете да програмирате записване на предстояща програма – в същия ден или няколко дни след същия ден (най-много след 8 дни). Телевизорът ще използва данните от ТВ справочника за начало и край на записа.

## **За да запишете програма**

**1 -** Натиснете **Бързи настройки** > **Бутони за навигация** надолу > **Запис** > **Списък с график** и натиснете **OK**.

**2 -** Следвайте инструкциите на екрана.

Използвайте **бутоните за навигация**, за да изберете и зададете настройките.

**3 -** Ако е необходимо да зададете напомняне, отидете на **Тип график** и променете настройката на **Напомняне**.

## **Списък със записи**

Можете да преглеждате и управлявате вашите записи в списъка със записи.

## **За да отворите списъка или записите**

**1 -** Натиснете **Бързи настройки** > **Бутони за навигация** надолу > **Запис** > **Списък със записи** и натиснете **OK**. **2 -** Когато сте избрали запис в списъка, вие можете да използвате цветните бутони, за да премахнете записа или да покажете информация за записа.

**3 -** Натиснете **EXIT**, за да затворите менюто.

Възможно е операторите да ограничават броя дни, през които записът може да се гледа. Когато този период изтече, записът ще бъде маркиран като изтекъл. Записът в списъка може да показва броя дни, оставащи до неговото изтичане.

Ако програмираният запис е бил забранен от оператора или ако излъчването е прекъснало, записът се маркира като **Неуспешен**.

### **Гледане на запис**

#### **За да гледате запис**

**1 -** Натиснете **Бързи настройки** > **Бутони за навигация** надолу > **Запис** > **Списък със записи** и натиснете **OK**.

**2 -** В списъка със записи натиснете **OK** за възпроизвеждане на записа.

**3 -** Можете да използвате **Бутоните за възпроизвеждане** за пауза, възпроизвеждане, превъртане назад или превъртане напред.

**4 -** За превключване обратно към гледане на телевизия натиснете **EXIT**.

## **Pause TV**

### <span id="page-14-0"></span>**Какво ви трябва**

Можете да поставите на пауза цифрово телевизионно предаване и да продължите да го гледате по-късно.

### **За да поставите на пауза ТВ програма, са ви необходими**

• свързано USB устройство за съхранение, форматирано на FAT32

• инсталирани цифрови телевизионни канали на този телевизор

При свързано и форматирано USB устройство за съхранение, телевизорът непрекъснато съхранява телевизионното предаване, което гледате. Когато превключите на друг канал, излъчването на предходния канал се изчиства. Излъчването се изчиства и когато превключите телевизора в режим на готовност.

Не можете да използвате Поставяне на телевизора на пауза, докато записвате.

#### **Поставяне на програма на пауза**

#### **За да поставите на пауза и да възобновите излъчване**

• За да поставите на пауза програма, натиснете **Пауза**. В долната част на екрана се показва за кратко лента с напредъка.

• За да се покаже лентата за напредъка,

натиснете отново **Пауза**.

• За да продължите да гледате, натиснете

## **Възпроизвеждане**.

Докато лентата за напредъка е на екрана, натиснете **Превъртане назад** или **Превъртане напред**, за да изберете откъде искате да започнете да гледате поставеното на пауза излъчване. Натиснете тези клавиши неколкократно, за да промените скоростта.

Можете да поставите на пауза излъчване за максимален срок от 90 минути.

За да превключите обратно към ТВ предаването в реално време, натиснете **EXIT**.

### **Повторение**

Тъй като телевизорът съхранява излъчването, което гледате, можете да го възпроизведете за няколко секунди.

## **За да възпроизведете повторно текущо излъчване**

**1 -** Натиснете **Пауза**

**2 -** Натиснете **Превъртане назад**. Можете да натиснете неколкократно, за да изберете откъде искате да започнете да гледате поставеното на пауза излъчване. Натиснете тези клавиши неколкократно, за да промените скоростта. В един момент ще достигнете до началото на съхраненото излъчване или максималния период от време.

**3 -** Натиснете **Възпроизвеждане**, за да гледате отново излъчването.

**4 -** Натиснете неколкократно **BACK**, за да гледате излъчването в реално време.

# 2.5 **Netflix**

Ако имате абонамент за членство в Netflix, можете да се насладите на Netflix на този телевизор. Телевизорът ви трябва да е свързан с интернет. Във вашия регион, Netflix може да се предлага само с бъдещи актуализации на софтуера.

За да отворите Netflix, натиснете бутона **NETFLIX** на дистанционното управление, за да отворите приложението Netflix. Можете да отворите незабавно Netflix, когато телевизорът е в режим на готовност.

www.netflix.com

# <span id="page-15-4"></span>**Софтуер и спецификации**

## <span id="page-15-1"></span>3.1

<span id="page-15-8"></span><span id="page-15-0"></span>3

# **Актуализиране на софтуера**

## <span id="page-15-5"></span>**Актуализиране от интернет**

Ако телевизорът е свързан с интернет, възможно е да получите съобщение за актуализация на софтуера на телевизора. Необходима ви е високоскоростна (широколентова) връзка с интернет. Ако получите това съобщение, препоръчваме ви да направите актуализацията.

**1 -** Натиснете **Бързи настройки** > **Опции за телевизор** > **Настройки** > **Предпочитания за устройство** > **Относно** > **Системна актуализация** > **Интернет** и натиснете **OK**. **2 -** Следвайте инструкциите на екрана.

## **Проверете от началната страница**

**1 -** Натиснете **HOME**.

**2 -** Изберете иконите на **Известия** от горния десен ъгъл и натиснете **OK**.

## <span id="page-15-6"></span><span id="page-15-2"></span>3.2

# **Версия на софтуера**

**За да прегледате настоящата версия на софтуера на**

**телевизора**

**1 - Бързи настройки** > **Опции за**

**телевизор** > **Настройки** > **Предпочитания за устройство** > **Относно**.

**2 -** Показват се версията, бележките на изданието и датата на създаване. Също така, Netflix ESN номерът е показан, ако е наличен.

<span id="page-15-7"></span>**3 -** Натиснете **EXIT**, за да затворите менюто.

## <span id="page-15-3"></span>3.3

# **Захранване**

Спецификациите на продукта може да се променят без предупреждение. За повече спецификации относно този продукт, вижте подробности на уебсайта на Sony.

## **Захранване**

- Мрежово захранване: AC 220–240 V +/-10%
- Околна температура: 5°C до 35°C

• Функции за пестене на електроенергия: Таймер за заспиване, таймер за изключване, изключване на картина, автоматично изключване при липса на сигнал,

автоматично заспиване.

## 3.4

# **Операционна система**

Операционна система Android:

Android 11

## 3.5

# **Приемане**

- Вход за антена: 75 ohm коаксиален (IEC75)
- Честотни диапазони на тунера: Hyperband, S-Channel, UHF, VHF
- DVB : DVB-T2, DVB-C (кабел) QAM
- Възпроизвеждане на аналогово видео: SECAM, PAL
- Възпроизвеждане на цифрово видео: MPEG2 SD/HD
- (ISO/IEC 13818-2), MPEG4 SD/HD (ISO/IEC 14496-10), HEVC
- Възпроизвеждане на цифров звук (ISO/IEC 13818-3)
- Вход за сателитен сигнал: 75 ohm F-тип
- Диапазон на входните честоти: 950 до 2150 MHz
- Входящо ниво на сигнала: 25 до 65 dBm
- DVB-S/S2 QPSK, символна скорост 2 до 45 милиона символа, SCPC и MCPC

• LNB : Unicable 1/2, DiSEqC 1.0, 1 до 4 LNB конвертора, поляритет 13/19 V, честотна лента 22 kHz, режим по-силен звук, LNB ток макс. 500 mA

## 3.6

# **Тип на дисплея**

**Размер на екрана по диагонал**

- 80 cm / 32 инча
- **Разделителна способност на дисплея**
- 1366 x 768

## 3.7

# **Входна разделителна способност на дисплея**

## **Разделителна способност само на поддържано видео**

Разделителна способност – честота на обновяване

- 480i 60 Hz
- 576i 50 Hz
- 1080i 50 Hz, 60 Hz

# **Разделителна способност на поддържан**

## **компютър/видео**

Разделителни способности – честота на обновяване

- $640 \times 480 60$  Hz
- 576p 50Hz
- 720p 50 Hz, 60 Hz
- 1920 x 1080 24 Hz, 25 Hz, 30 Hz, 50 Hz, 60 Hz
- ниво 5.1 40Mbps
- Фотокодеци: JPEG, GIF, PNG, BMP, HEIF

## <span id="page-16-0"></span>3.8

# **Възможности за свързване**

## **Отстрани на телевизора**

- Слот за общ интерфейс: CI+/CAM
- USB: USB 2.0
- Изход за слушалки: Стерео минижак 3,5 mm
- HDMI 1 вход: ARC

### **Дъно на телевизора**

- Цифров аудиоизход: Оптичен
- USB: USB 2.0
- Мрежова LAN: RJ45
- Вход за сателит
- Вход за антена (75 ohm)
- HDMI 2 вход
- HDMI 3 вход

<span id="page-16-1"></span>3.9

# **Звук**

- Изходна мощност (RMS): 10 W
- Dolby MS12 V2.5

<span id="page-16-2"></span>3.10

# **Мултимедийна**

## **Връзки**

- USB 2.0
- Ethernet LAN RJ-45
- Wi-Fi 802.11n Dual Band (вграден)

• BT 5.0

## **Поддържани USB файлови системи**

## • FAT 16, FAT 32, NTFS

## **ESD**

• Контейнери: PS, TS, M2TS, TTS, AVCHD, MP4, M4V, MKV, ASF, AVI, 3GP, Quicktime

• Видео кодеци: AVI, MKV, HEVC, H264/MPEG-4 AVC,

MPEG-1, MPEG-2, MPEG-4, VP9, HEVC (H.265), AV1

• Аудио кодеци: MP3, WAV, AAC, WMA (v2 до v9.2), WMA-PRO (v9 и v10)

• Субтитри:

– Формати: SRT, SMI, SSA, SUB, ASS, TXT

– Кодиране на символи: UTF-8, UTF-16, UTF-16BE, UTF-16LE, GBK, GB2312, Windows-1250, Windows-1251, Windows-1252, Windows-1253, Windows-1254, Windows-1255, Windows-949 • Максимална поддържана скорост на данни:

– MPEG-4 AVC (H.264) се поддържа до High Profile @ L5.1.

30Mbps

– H.265 (HEVC) се поддържа до Main/Main 10 Profile до

# **Свързване на устройства**

<span id="page-17-1"></span>4.1

<span id="page-17-2"></span><span id="page-17-0"></span> $\overline{A}$ 

# **Относно свързването**

# **Ръководство за свързване**

Винаги свързвайте устройство към телевизора чрез найвисококачествената налична връзка. Също така използвайте кабели с високо качество, за да гарантирате добро пренасяне на картина и звук.

Когато свържете устройство, телевизорът разпознава типа му и дава на всяко устройство вярно име по тип. Ако желаете, можете да промените името на типа. Ако е зададено вярно име на типа, телевизорът автоматично превключва на идеалните настройки, когато превключите на устройството в менюто "Източници".

![](_page_17_Figure_6.jpeg)

Ако имате приставка Set-top box (цифров приемник) или записващо устройство (рекордер), свържете кабелите от антената така, че сигналът от антената да преминава найнапред през приставката и/или рекордера, преди да постъпи в телевизора. По този начин антената и приставката могат да изпращат възможни допълнителни канали, които да бъдат записвани от рекордера.

# **HDMI портове**

## **HDMI качество**

HDMI връзката има най-добро качество на картината и звука. Един HDMI кабел комбинира видео и аудио сигнали. Използвайте HDMI кабел за телевизионен сигнал с висока разделителна способност (HD)

За най-добър пренос на телевизионен сигнал, използвайте Високоскоростен HDMI кабел и не използвайте HDMI кабел, по-дълъг от 5 м.

![](_page_17_Figure_12.jpeg)

## **Защита срещу копиране**

HDMI портове поддържат HDCP 1.4 (High-bandwidth Digital Contents Protection – Защита на цифровото съдържание, предавано по широколентов канал). HDCP е сигнал за защита срещу копиране, който не позволява копирането на съдържание от DVD или Blu-ray дискове. Нарича се още DRM (Digital Rights Management – Управление на правата върху електронно съдържание).

## **HDMI ARC**

Единствено връзка **HDMI IN 1 (ARC)** на телевизора има **HDMI ARC** (канал за връщане на аудио).

Ако устройството, обикновено система за домашно кино, също има връзка HDMI ARC, свържете го към **HDMI IN 1 (ARC)** на този телевизор. С връзката HDMI ARC не е необходимо да свързвате допълнителен аудио кабел, който изпраща звука на телевизионната картина към системата за домашно кино. HDMI ARC връзката съчетава двата сигнала.

![](_page_17_Figure_18.jpeg)

## **HDMI CEC**

Свържете съвместими с HDMI CEC устройства към вашия телевизор, които можете да управлявате с дистанционното управление на телевизора.

![](_page_18_Picture_0.jpeg)

<span id="page-18-0"></span>HDMI CEC (Контрол на потребителска електроника) трябва да бъде включено както в телевизора, така и в свързаното устройство.

### **Включване на CEC**

Разрешаване на телевизора да управлява HDMI устройство.

**Бързи настройки** > **Опции за**

**телевизор** > **Настройки** > **Предпочитания за устройство** > **Входове** > **Управление на HDMI**.

### **Автоматично изключване на устройство**

Изключете HDMI устройствата с телевизора.

**Бързи настройки** > **Опции за телевизор** > **Настройки** > **Предпочитания за устройство** > **Входове** > **Автоматично изключване на устройство**.

### **Автоматично включване на телевизор**

Включете телевизора с HDMI устройства.

## **Бързи настройки** > **Опции за телевизор** > **Настройки** > **Предпочитания за устройство** > **Входове** > **Автоматично включване на телевизор**.

## **EDID версия на HDMI**

Проверете EDID версията на HDMI.

**Бързи настройки** > **Опции за телевизор** > **Настройки** > **Предпочитания за устройство** > **Входове** > **EDID версия на HDMI**.

### **Списък с устройства на CEC**

Проверете списъка със CEC HDMI устройства.

**Бързи настройки** > **Опции за телевизор** > **Настройки** > **Предпочитания за устройство** > **Входове** > **Списък със CEC устройства**.

### **Забележка**:

• HDMI CEC е възможно да не работи с устройства от други марки.

• HDMI-CEC функционалността има различни названия при различните марки. Примери за някои названия са: Anynet, Aquos Link, Bravia Theatre Sync, Kuro Link, Simplink и Viera Link. Не всички марки са напълно съвместими. Фирмените названия на HDMI CEC в примерите принадлежат на съответните им собственици.

## 4.2

# **CAM със смарт карта – CI+**

## **CI+**

Този телевизор е готов за **условен** достъп CI+.

С помощта на CI+ можете да гледате висококачествени HD програми, като филми и спорт, предлагани от операторите на цифрова телевизия във вашия регион. Тези програми се кодират от телевизионния оператор и се декодират с предплатен CI+ модул.

Операторите на цифрова телевизия предоставят CI+ модул (Модул за условен достъп – CAM) и съпровождаща смарт карта, когато се абонирате за платените им програми. Тези програми имат високо ниво на защитата от копиране.

Обърнете се към оператора на цифрова телевизия за повече информация относно правилата и условията.

![](_page_18_Picture_28.jpeg)

## **Смарт карта**

Операторите на цифрова телевизия предоставят CI+ модул (Модул за условен достъп – CAM) и съпровождаща смарт карта, когато се абонирате за платените им програми.

Поставете смарт картата в CAM модула. Вижте инструкцията, която сте получили от оператора.

### **За да поставите CAM в телевизора**

**1 -** Проверете върху CAM за правилния начин на поставяне. Неправилното поставяне може да повреди CAM и телевизора.

**2 -** Докато гледате гърба на телевизора, а предната страна на CAM е насочена към Вас, внимателно поставете CAM в слота **PCMCIA CARD SLOT**.

**3 -** Натиснете CAM възможно най-навътре. Оставете го постоянно в слота.

![](_page_19_Figure_0.jpeg)

Когато включите телевизора, възможно е да са необходими няколко минути за активирането на CAM. Ако е поставен CAM и са платени абонаментните такси (начините за абониране е възможно да се различават), можете да гледате кодираните канали, поддържани от смарт картата на CAM.

CAM и смарт картата са изключително за вашия телевизор. Ако премахнете CAM, вече няма да можете да гледате кодираните канали, поддържани от него.

# **Пароли и ПИН кодове**

За някои CAM трябва да въведете ПИН код, за да гледате каналите му. Когато задавате ПИН кода за CAM, препоръчваме ви да използвате същия код като за отключване на телевизора.

За да зададете PIN кода за CAM

## **1 -** Натиснете **Избор на вход**.

**2 -** Щракнете върху типа канал, за който използвате CAM за гледане на ТВ.

**3 -** Изберете телевизионния оператор на CAM. Следващите екрани идват от телевизионния оператор. Следвайте екранните инструкции, за да потърсите настройката за PIN код.

## <span id="page-19-0"></span>4.3

# **Система за домашно кино**

## **Свързване с HDMI ARC**

Използвайте HDMI кабел, за да свържете система за домашно кино към телевизора. Може да свържете Sony Soundbar или система за домашно кино с вграден дисков плейър.

## **HDMI ARC**

<span id="page-19-1"></span>Ако системата ви за домашно кино има връзка HDMI ARC, можете да използвате която и да било HDMI ARC връзка на телевизора за свързване. С HDMI ARC няма нужда да свързвате допълнителния аудио кабел. Връзката HDMI ARC комбинира и двата сигнала.

Тъй като **HDMI IN 1 (ARC)** на телевизора може да предложи сигнала за канал за връщане на аудио (ARC), телевизорът може да изпраща само ARC сигнала към тази HDMI връзка.

![](_page_19_Figure_17.jpeg)

## **Синхронизиране на аудио с видео**

Ако звукът не съответства на картината на екрана, можете да настроите закъснение за повечето системи за домашно кино с дисков плейър, така че да постигнете съответствие с видеото.

## **Свързване чрез HDMI**

Използвайте HDMI кабел, за да свържете система за домашно кино към телевизора. Може да свържете Sony Soundbar или система за домашно кино с вграден дисков плейър.

Ако системата за домашно кино няма връзка HDMI ARC, добавете оптичен аудио кабел, за да изпращате звука от телевизионната картина към системата за домашно кино.

![](_page_19_Figure_23.jpeg)

## **Синхронизиране на аудио с видео**

Ако звукът не съответства на картината на екрана, можете да настроите закъснение за повечето системи за домашно кино с дисков плейър, така че да постигнете съответствие с видеото.

# <span id="page-20-2"></span>**Видеоустройство**

# **HDMI**

Използвайте **Високоскоростен HDMI** кабел, за да се свързвате с най-доброто качество картина и звука.

За най-добър пренос на телевизионен сигнал използвайте високоскоростен HDMI кабел и не използвайте HDMI кабел, по-дълъг от 5 m, а също така свързвайте устройства, които поддържат HDR на всяка HDMI връзка.

![](_page_20_Figure_4.jpeg)

## **Защита срещу копиране**

HDMI портове поддържат HDCP 1.4 (High-bandwidth Digital Contents Protection – Защита на цифровото съдържание, предавано по широколентов канал). HDCP е сигнал за защита срещу копиране, който не позволява копирането на съдържание от DVD или Blu-ray дискове. Нарича се още DRM (Digital Rights Management – Управление на правата върху електронно съдържание).

## <span id="page-20-1"></span><span id="page-20-0"></span>4.5

# **Аудиоустройство**

## **Цифров аудиоизход – оптичен**

Аудио изход – Оптичен е връзка за звук с високо качество.

Тази оптична връзка може да пренася 5.1 аудио канала. Ако устройството ви, обикновено Система за домашно кино (HTS), няма HDMI ARC връзка, можете да използвате тази връзка с Аудио вход – Оптичен на HTS. Връзката **DIGITAL AUDIO OUT (OPTICAL)** изпраща звука от телевизора към HTS.

![](_page_20_Figure_12.jpeg)

# **Слушалки**

Можете да свържете слушалки към конектора за слушалки на гърба на телевизора. Съединителят е 3,5 мм минижак.

![](_page_20_Figure_15.jpeg)

# 4.6

# **USB твърд диск**

## **Какво ви трябва**

Ако свържете USB твърд диск, можете да направите пауза или да запишете телевизионно предаване. Това телевизионно предаване трябва да бъде цифрово (DVB или подобно).

## **Инсталиране**

За да можете да поставите на пауза или записвате предаване, трябва да свържете и форматирате твърд диск с USB. Форматирането премахва всички файлове от твърдия диск с USB.

**1 -** Свържете USB твърдия диск към един от **USB** връзките на телевизора. Не свързвайте друго USB устройство към друг USB съединител по време на форматирането.

**2 -** Включете USB твърдия диск и телевизора.

**3 -** Когато телевизорът е настроен на цифров ТВ канал, натиснете **Пауза**. Опитът за поставяне на пауза стартира форматирането.

<span id="page-21-2"></span>Следвайте инструкциите на екрана.

Когато USB твърдият диск бъде форматиран, оставете го да стои свързан постоянно.

<span id="page-21-0"></span>![](_page_21_Figure_2.jpeg)

## **Предупреждение**

USB твърдият диск е форматиран специално за този телевизор и не можете да използвате направените записи на друг телевизор или компютър. Не копирайте и не променяйте на компютъра чрез PC приложения файловете, записани на USB твърдия диск. Това ще повреди записите ви. При форматиране на USB твърд диск, записите върху него се изтриват. USB твърд диск, инсталиран на телевизора, ще трябва да се форматира отново, за да може да се използва на компютър.

## **Форматиране**

За да можете да поставите на пауза или записвате предаване, или да съхранявате приложения, трябва да свържете и форматирате твърд диск с USB. Форматирането премахва всички файлове от твърдия диск с USB.

## **Предупреждение**

USB твърдият диск е форматиран специално за този телевизор и не можете да използвате направените записи на друг телевизор или компютър. Не копирайте и не променяйте на компютъра чрез PC приложения файловете, записани на USB твърдия диск. Това ще повреди записите ви. При форматиране на USB твърд диск, записите върху него се изтриват. USB твърд диск, инсталиран на телевизора, ще трябва да се форматира отново, за да може да се използва на компютър.

### <span id="page-21-1"></span>**За да форматирате USB твърд диск**

**1 -** Свържете USB твърдия диск към един от **USB** съединителите на телевизора. Не свързвайте друго USB устройство към друг USB съединител по време на форматирането.

**2 -** Включете USB твърдия диск и телевизора.

**3 -** Изберете **Записи**, ако желаете да извършите пауза на телевизор и записи. Следвайте инструкциите на екрана. **4 -** Всички файлове и данни ще бъдат изтрити след

форматирането.

**5 -** Когато USB твърдият диск бъде форматиран, оставете го да стои свързан постоянно.

# 4.7 **USB флаш устройство**

Можете да разглеждате снимки или да възпроизвеждате музика и видео от свързано USB флаш устройство.

Поставете USB флаш устройство в една от **USB** връзките на телевизора, докато е включен.

![](_page_21_Picture_18.jpeg)

За да прегледате файловете от USB флаш устройството, трябва да добавите приложението **MMP (MultiMediaPlayer)** първо към началната страница. Натиснете **HOME**, като щракнете върху иконата за приложения в левия край на реда на приложенията. Можете да добавите приложения MMP от страницата с приложения.

За да прекратите прегледа на съдържанието на USB флаш устройството, натиснете **EXIT** или изберете друга дейност. Излезте от приложението MMP, преди да изключите флаш устройството.

За да извадите безопасно USB флаш устройството

**1 -** Натиснете **HOME**.

**2 -** Изберете иконата за **известия** от горния десен ъгъл и натиснете **OK**.

- **3** Изберете Вашето флаш устройство и натиснете **OK**.
- **4** Изберете **Изваждане** и натиснете **OK**.

**5 -** Изчакайте, докато процедурата за изваждане приключи, след което извадете флаш устройството.

### 4.8

# **Видеоклипове, снимки, музика и текст**

# <span id="page-22-0"></span>**От USB връзка**

Можете да разглеждате снимки или да възпроизвеждате музика и видео от свързано USB флаш устройство.

При включен телевизор поставете USB флаш четец в една от USB връзките.

**1 -** Натиснете **HOME**, изберете **MMP** от списъка с

приложения и натиснете **OK**.

**2 -** Използвайте **бутони за навигация**, за да изберете типа файл.

**3 -** Следвайте инструкциите на екрана за възпроизвеждане на файловете.

# **Възпроизвеждане на вашите видеоклипове**

### **Възпроизвеждане на видеоклип**

**1 -** Натиснете **HOME**, изберете **MMP** от списъка с приложения и натиснете **OK**.

**2 -** Използвайте **бутони за навигация**, за да

изберете **Видео**.

**3 -** Изберете един от видеоклиповете и натиснете **OK** за възпроизвеждане.

### **По време на възпроизвеждане на видео**

• Натиснете **Бързи настройки** за показване на опциите.

![](_page_22_Picture_15.jpeg)

### **Възпроизвеждане, пауза**

Натиснете **OK** за възпроизвеждане или пауза на видео.

## **Повторение**

Многократно или еднократно възпроизвеждане на видеоклиповете.

### **Показване на информация**

Изведете информацията на видео файла.

### **Режим на показване**

Регулиране на режима на дисплей.

### **Картина**

Регулиране на настройките на картината.

### **Звук**

Регулиране на настройките на звука.

### **Звукови писти**

Извеждане на звуковия фон.

### **Последна памет**

Когато е зададено на **Вкл.**, можете да пуснете видеоклипа от мястото, където сте спрели. Задайте на **Изкл.**, за да изключите функцията.

## **Преглед на вашите снимки**

### **Разглеждане на снимки**

### **Преглед на снимка**

**1 -** Натиснете **HOME**, изберете **MMP** от списъка с приложения и натиснете **OK**.

**2 -** Използвайте **бутони за навигация**, за да изберете **Снимка**.

**3 -** Изберете една от снимките и натиснете **OK**.

Когато преглеждате миниатюри на снимки, натиснете **Бързи настройки** за

### **Сортиране**

Сортиране на файловете на снимки по ваше предпочитание.

### **Тип медия**

Сортиране на файловете по тип медия.

### **Размер на миниатюра**

Променете размера на преглед на миниатюрата.

### **Копиране**

Копирайте файла и го поставете в предпочитания от вас ред.

### **Поставяне**

Поставете копирания файл в предпочитаната от вас папка.

### **Изтриване**

Изтрийте избрания файл.

**Рекурсивен анализатор**

Изберете от **Рекурсивен анализатор** или **Нормален анализатор**.

### **Фото дисплей**

Изберете, за да започнете режим на фото дисплей.

### **Опции за снимки**

Когато преглеждате файлове на снимки, натиснете **Бързи настройки** за

**Пауза**

Натиснете **OK**, за да поставите снимките на пауза.

### **Повторение**

Многократен или еднократен преглед на картините.

### **Включване на разбъркването, Изключване на**

### **разбъркването**

Последователен преглед на картините или преглед на картините в произволен ред.

### **Продължителност**

Задаване на скоростта на слайдшоуто.

## **Ефект**

Дефиниране на прехода от една картина към друга.

### **Покажи инф.**

Изведете информацията на файла на снимка.

### **Изображение на фото дисплей**

Задайте снимката като изображение на фото дисплей.

### **Картина**

Регулиране на настройките на картината.

## **Възпроизвеждане на музика**

### **Слушане на музика**

**1 -** Натиснете **HOME**, изберете **MMP** от списъка с приложения и натиснете **OK**.

**2 -** Използвайте **бутоните за навигация**, за да изберете **Музика**.

## **3 -** Изберете един от аудио клиповете и натиснете **OK** за възпроизвеждане.

**По време на възпроизвеждане на аудио** • Натиснете **Бързи настройки** за показване на опциите.

### **Възпроизвеждане, пауза**

Натиснете **OK** за възпроизвеждане или пауза на музиката.

### **Повторение**

Многократно или еднократно възпроизвеждане на музиката.

## **Включване на разбъркването, изключване на**

### **разбъркването**

Възпроизвеждане на аудио в последователен ред или в произволен ред.

### **Показване на информация**

Изведете информацията на музикалния файл.

### **Опции за текст на песен**

Изберете опциите, когато са налични текстове на песни.

### **Изключване на картина**

Затворете екрана, когато възпроизвеждате музика, за пестене на енергия.

## **Звук**

Регулиране на настройките на звука.

## **Преглед на вашия текст**

### **Преглед на текст**

**1 -** Натиснете **HOME**, изберете **MMP** от списъка с приложения и натиснете **OK**.

**2 -** Използвайте **бутони за навигация**, за да изберете **Текст**.

**3 -** Изберете един от текстовите файлове и натиснете **OK** за преглед.

### **По време на прегледа**

• Можете да преглеждате всеки файл 3 секунди. Натиснете **OK**, за да поставите на пауза прегледа за четене.

• Натиснете **Бързи настройки** за показване на опциите.

### **Възпроизвеждане, пауза**

Натиснете **OK** за възпроизвеждане или пауза на прегледа на текстов файл.

### **Повторение**

Преглед на текстовите файлове многократно или веднъж.

### **Включване на разбъркването, изключване на**

### **разбъркването**

Преглед на текстовите файлове последователно или произволно.

### **Шрифт**

Регулиране на **Размер**, **Стил** и **Цвят** на текста.

### **Показване на информация**

Изведете информацията на текстовия файл.

# <span id="page-24-3"></span><span id="page-24-0"></span>**Свързване към мрежа**

## <span id="page-24-1"></span>5.1

# **Bluetooth**

## **Какво ви трябва**

Можете да свържете безжично устройство с Bluetooth® към този телевизор – безжична тонколона или слушалки.

За да възпроизвеждате звука на телевизора на безжичен високоговорител, трябва да сдвоите високоговорителя с телевизора. Телевизорът може да възпроизвежда едновременно само звука на един говорител.

## **Внимание – синхронизиране на аудио с видео**

Много Bluetooth системи говорители имат високо, така наречено, "забавяне". Високо забавяне означава, че аудиото изостава зад видеото, което причинява несинхронизирано "синхронизиране на устните". Преди да закупите безжична Bluetooth система високоговорители, се запознайте с най-новите модели и потърсете устройство с ниско забавяне. Посъветвайте се с вашия търговец на дребно.

# **Сдвояване на устройство**

Разположете безжичния високоговорител на разстояние до 5 метра от телевизора. Прочетете ръководството на потребителя на устройството за конкретна информация за сдвояване и безжичен обхват. Уверете се, че Bluetooth настройката на телевизора е включена.

Когато безжичната тонколона е сдвоена, можете да я изберете за възпроизвеждане на звука от телевизора. Когато устройството е сдвоено, няма нужда да го сдвоявате отново, освен ако не премахнете устройството.

## **За да сдвоите устройство с bluetooth с телевизора**

<span id="page-24-2"></span>**1 -** Включете устройството с bluetooth и го поставете в обхвата на телевизора.

**2 -** Натиснете **Бързи настройки** > **Опции за**

**телевизор** > **Настройки** > **Дистанционно и аксесоари** и натиснете **OK**.

**3 -** Следвайте инструкциите на екрана. Ще сдвоите устройството с телевизора и той ще запамети връзката. Може да е необходимо първо да премахнете сдвояването на устройство, ако е достигнат максималния брой сдвоени устройства.

**4 -** Натиснете **EXIT**, за да затворите менюто.

# **Изберете устройство**

## **За да изберете безжично устройство**

**1 -** Натиснете **Бързи настройки** > **Опции за**

**телевизор** > **Настройки** > **Дистанционно и аксесоари** и натиснете **OK**.

**2 -** В списъка изберете безжичното устройство и натиснете **OK**.

**3 -** Натиснете **EXIT**, за да затворите менюто.

## **Преименуване на устройство**

### **За да изберете безжично устройство**

**1 -** Натиснете **Бързи настройки** > **Опции за телевизор** > **Настройки** > **Дистанционно и аксесоари** и натиснете **OK**.

**2 -** В списъка изберете безжичното устройство и натиснете **OK**.

- **3** Изберете **Промяна на кода** и натиснете **OK**.
- **4** Въведете ново име за устройството.
- **5** Натиснете **EXIT**, за да затворите менюто.

## **Премахване на устройство**

Можете да свържете или прекъснете връзката към безжично Bluetooth устройство. Можете също да премахнете безжичното Bluetooth устройство. Ако премахнете Bluetooth устройство ще премахнете и сдвояването на устройството.

**За да премахнете или прекъснете връзката към безжично устройство**

**1 -** Натиснете **Бързи настройки** > **Опции за телевизор** > **Настройки** > **Дистанционно и аксесоари** и натиснете **OK**.

**2 -** В списъка изберете безжичното устройство и натиснете **OK**.

- **3** Изберете **Премахване на сдвояване** и натиснете **OK**.
- **4** Натиснете **EXIT**, за да затворите менюто.

5.2

# **Свържете вашия Android TV**

## **Мрежа и интернет**

## **Домашна мрежа**

За да се насладите на пълните възможности на Вашия Android TV, телевизорът трябва да бъде свързан с интернет.

Свържете телевизора към домашна мрежа с високоскоростна интернет връзка. Можете да свържете вашия телевизор безжично или с кабел към мрежовия рутер.

#### <span id="page-25-0"></span>**Свързване с мрежа**

### **Безжична връзка**

#### **Какво ви трябва**

За да свържете телевизора с интернет безжично, ви е необходим Wi-Fi маршрутизатор с връзка към интернет.

Използвайте високоскоростна (широколентова) връзка с интернет.

![](_page_25_Picture_5.jpeg)

### **Включване/изключване на Wi-Fi**

**Бързи настройки** > **Опции за**

**телевизор** > **Настройки** > **Мрежа и интернет** > **Wi-Fi**.

### **Установяване на връзката**

**Бързи настройки** > **Опции за телевизор** > **Настройки** > **Мрежа и интернет** > **Wi-Fi**.

**1 -** В списъка с намерени мрежи изберете вашата безжична мрежа. Ако вашата мрежа не фигурира в този списък, защото името на мрежата е скрито (изключили сте излъчването на SSID от рутера), изберете **Добавяне на нова мрежа**, за да въведете сами името на мрежата.

**2 -** Следвайте инструкциите на екрана.

**3 -** Когато връзката се осъществи успешно, ще се покаже съобщение.

### **Отстраняване на неизправности**

### **Не е намерена безжична мрежа или има смущения**

• Микровълновите фурни, DECT телефоните или други Wi-Fi 802.11b/g/n устройства в близост до вас могат да смущават безжичната мрежа.

• Проверете дали защитните стени във вашата мрежа позволяват достъп до безжичната връзка на телевизора.

• Ако безжичната мрежа не работи добре в дома ви, опитайте да инсталирате кабелна мрежа.

### **Интернет не работи**

• Ако връзката към маршрутизатора е наред, проверете връзката на маршрутизатора с Интернет.

## **Връзката с компютъра и интернет е бавна**

• Проверете в ръководството за потребителя на вашия безжичен маршрутизатор какъв е обхватът на закрито, скоростта на обмен и други фактори, които се отразяват на качеството на сигнала.

• Използвайте високоскоростна (широколентова) интернет връзка за маршрутизатора.

### **DHCP**

• Ако връзката е неуспешна, можете да проверите настройката DHCP (Протокол за динамично конфигуриране на хостове) на маршрутизатора. DHCP трябва да бъде включено.

### **Кабелна връзка**

### **Какво ви трябва**

### **Какво ви трябва**

За да свържете телевизора с интернет, ви е необходим мрежов маршрутизатор с връзка към интернет. Използвайте високоскоростна (широколентова)

![](_page_25_Picture_30.jpeg)

#### **Установяване на връзката**

**1 -** Свържете маршрутизатора към телевизора с мрежов кабел (Ethernet кабел\*\*).

- **2** Проверете дали маршрутизаторът е включен.
- **3** Телевизорът постоянно търси мрежовата връзка.

**4 -** Когато връзката се осъществи успешно, ще се покаже съобщение.

Ако не се установи връзка, може да проверите настройката за DHCP на маршрутизатора. DHCP трябва да бъде включено.

\*\*С цел спазване на разпоредбите за електромагнитна съвместимост използвайте екраниран Ethernet кабел FTP Cat. 5E Ethernet кабел.

### **Мрежови настройки**

#### **Настройки на прокси**

**Бързи настройки** > **Опции за**

**телевизор** > **Настройки** > **Мрежа и интернет** > **Настройки на прокси**.

<span id="page-26-0"></span>Въведете валидно хост име на прокси ръчно, като изберете **Ръчно**.

### **Мрежова конфигурация – настройки на IP**

#### **Бързи настройки** > **Опции за**

**телевизор** > **Настройки** > **Мрежа и интернет** > **Настройки на IP**.

Ако връзката е неуспешна, можете да проверите настройката за DHCP на маршрутизатора. Или, ако сте опитен потребител и искате да инсталирате вашата мрежа със статично IP адресиране, задайте статичен IP адрес на телевизора.

## **Акаунт в Google**

### **Влизане**

За да се насладите на пълните възможности на Вашия Android TV, можете да влезете в Google с Вашия акаунт в Google.

Като влезете, вие ще можете да играете на любимите си игри на телефон, таблет или телевизор. Също така ще получите персонализирани препоръки за видео и музика на екрана на вашия телевизор, както и достъп до YouTube, Google Play и други приложения.

Използвайте съществуващия **Акаунт в Google**, за да влезете в Google от вашия телевизор. Акаунтът в Google се състои от имейл адрес и парола. Ако все още нямате акаунт в Google, използвайте вашия компютър или таблет, за да си създадете (accounts.google.com). За да играете игри с Google Play, вие имате нужда от профил в Google+. Ако не влезете по време на първоначалната инсталация на телевизора, можете винаги да влезете по-късно.

За да влезете, след като сте извършили инсталацията на телевизора

- **1** Изберете **Настройки**.
- **2** Изберете **Акаунт и вписване** и натиснете **OK**.
- **3** Изберете **Вписване** и натиснете **OK**.

**4 -** Изберете **Използвайте дистанционното управление** и натиснете **OK**.

**5 -** Въведете вашия имейл адрес с екранната клавиатура и натиснете **OK**.

- **6** Въведете паролата си и натиснете **OK** за вписване.
- **7** Натиснете **EXIT**, за да затворите менюто.

#### **Настройки на Android**

Можете да задавате или преглеждате няколко специфични за Android настройки или информация. Можете да намерите списъка с приложения, инсталирани на вашия телевизор и мястото за съхранение, което им е необходимо. Можете да зададете езика, който желаете да

използвате, с Гласово търсене. Можете да конфигурирате екранната клавиатура или да позволите на приложенията да използват вашето местоположение. Разгледайте различните настройки на Android. Можете да отидете на www.support.google.com/androidtv за повече информация относно тези настройки.

За да отворите тези настройки

- **1** Изберете **Настройки** и натиснете **OK**.
- **2** Разгледайте различните настройки на Android.
- **3** Натиснете **EXIT**, за да затворите менюто.

### **Начален екран**

#### **Относно началния екран**

За да се насладите наистина на предимствата на вашия телевизор с Android, свържете телевизора с интернет.

Както при Вашия смартфон или таблет с Android, началният екран е центърът на телевизора Ви. От началния екран можете да изберете какво да гледате, преглеждайки опциите за забавление от приложения и телевизия на живо. На началния екран има канали, чрез които можете да откриете страхотно съдържание от любимите Ви приложения. Можете също да добавите други канали или да намерите нови приложения за още повече съдържание.

Началният екран е организиран по канали

### **Приложения**

Предпочитаните Ви приложения се намират на първия ред. Можете да откриете повече приложения в страницата "Приложения", която може да бъде отворена чрез щракване върху иконата **Прил.** от левия край на реда Приложения. От страницата "Приложения" можете също да прибавите още приложения към предпочитаните.

### **Live TV**

Каналът на Live TV показва текущите излъчвани програми от инсталираните канали.

#### **Канал Възпроизвеждане на следващи**

Винаги ще знаете какво ще гледате след това благодарение на канала **Възпроизвеждане на следващи** на началния екран. Започнете да гледате оттам, докъдето сте спрели, и получавайте известия за нови епизоди в канала **Възпроизвеждане на следващи**. Натиснете и задръжте бутона за избор на даден филм или телевизионно предаване, за да го добавите директно към канала **Възпроизвеждане на следващи**.

#### **Канал Google Play Movies и TV**

В този канал ще намерите филми и ТВ предавания под наем от **Google Play Movies & TV**.

### **Канал в YouTube**

Този канал съдържа видеоклипове от YouTube, които се препоръчват за Вас, за които сте абонирани или които са

#### <span id="page-27-1"></span>популярни в момента.

### **Персонализиране на канали**

Щракнете върху бутона **Персонализиране на канали**, за да добавите или премахнете канали от началния екран.

Вижте също www.support.google.com/androidtv

### **Отваряне на началния екран**

За да отворите началния екран и даден елемент

**1 -** Натиснете **HOME**.

**2 -** Изберете даден елемент и натиснете **OK**, за да го отворите или стартирате.

**3 -** Натиснете **BACK** продължително или натиснете **HOME**, за да се върнете на началния екран.

При отваряне на началния екран работещото във фонов режим приложение/възпроизвеждане на съдържание ще спре. За да започне отново, трябва да изберете приложението или съдържанието от началния екран.

<span id="page-27-0"></span>5.3

# **Приложения**

## **Относно приложенията**

Можете да намерите предпочитаните си приложения на реда **Приложения** в началното меню.

Като приложенията на вашия смартфон или таблет, тези на телевизора ви предлагат конкретни функции за по-богато ТВ изживяване. Приложения като YouTube, игри, видео магазини или прогнози за метеорологичното време (и др.).

Приложенията могат да бъдат свалени от Google Play™ Store. За да започнете, на телевизора ви са предварително инсталирани някои практични приложения.

За да инсталирате приложения от Google Play™ Store, телевизорът трябва да е свързан с интернет. Трябва да влезете с профил в Google, за да използвате приложенията на Google Play и Google Play™ Store.

## **Google Play**

### **Филми и телевизия**

С **Google Play Movies & TV** можете да вземате под наем или да купувате филми и ТВ предавания и да ги гледате на телевизора.

### **Какво ви трябва**

- телевизорът ви трябва да е свързан с интернет
- трябва да влезете в телевизора с вашия акаунт в Google • да добавите кредитна карта към вашия акаунт в Google,

за да закупите филми и ТВ предавания

За да вземете под наем или да закупите филм или ТВ предаване

- **1** Натиснете **HOME**.
- **2** Изберете **Google Play Movies & TV**.
- **3** Изберете филм или ТВ програма и натиснете **OK**.
- **4** Изберете желаната от вас покупка и натиснете **OK**. Ще
- бъдете прекарани през процедурата по закупуване.

За да гледате взет под наем или закупен филм или ТВ програма

- **1** Натиснете **HOME**.
- **2** Изберете **Google Play Movies & TV**.
- **3** Изберете филм или телевизионно предаване от библиотеката в приложението, изберете заглавието и натиснете **OK**.
- **4** Можете да използвате

бутоните **Възпроизвеждане**, **Пауза**, **Превъртане назад** или **Превъртане напред** на дистанционното управление. **5 -** За да спрете приложението Movies & TV, натиснете неколкократно **BACK** или натиснете **EXIT**.

Ако приложението не се намира на началния ви екран, можете да го добавите чрез страницата с приложения или чрез елемента **Добавяне на приложение към предпочитаните**, намиращ се на реда **Приложения**. Някои продукти и функции на Google Play не се предлагат във всички държави.

Намерете повече информация на www.support.google.com/androidtv

### **Музика**

С YouTube Music вие можете да пускате любимата си музика на телевизор и да купите нова музика на вашия компютър или на мобилно устройство. Или от вашия телевизор можете да се регистрирате за All Access, абонамент за YouTube Music. Освен това можете да възпроизвеждате музика, която вече притежавате, съхранена на вашия компютър.

### **Какво ви трябва**

- телевизорът ви трябва да е свързан с интернет
- трябва да влезете в телевизора с вашия акаунт в Google
- добавете кредитна карта към вашия акаунт в Google, за да се абонирате за музика

За да стартирате YouTube Music

- **1** Натиснете **HOME**.
- **2** Изберете **YouTube Music**.

**3 -** Изберете музиката, която искате да възпроизвеждате, и натиснете **OK**.

**4 -** За да спрете приложението Music, натиснете неколкократно **BACK** или натиснете **EXIT**.

Ако приложението не се намира на началния ви екран, можете да го добавите чрез страницата с приложения или чрез елемента **Добавяне на приложение към**

**предпочитаните**, намиращ се на реда **Приложения**. Някои продукти и функции на Google Play не се предлагат във всички държави.

### **Игри**

С Google Play Games вие можете да играете на игри на телевизора. Онлайн или офлайн.

Можете да виждате какво играят в момента приятелите ви или можете да се присъедините към играта и да се състезавате. Можете да проследите постиженията си или да започнете от там, където сте спрели.

### **Какво ви трябва**

- телевизорът ви трябва да е свързан с интернет
- трябва да влезете в телевизора с вашия акаунт в Google
- да добавите кредитна карта към вашия акаунт в Google за закупуване на нови игри

Стартирайте приложението Google Play Games, за да изберете и инсталирате нови игри на вашия телевизор. Някои игри са безплатни. Появява се съобщение, ако конкретна игра има нужда от геймпад, за да играете на игри.

За да стартирате или спрете Google Play Game

- **1** Натиснете **HOME**.
- **2** Изберете **Google Play Games**.
- **3** Изберете игра или изберете нова игра, която да инсталирате, и натиснете **OK**.

**4 -** Когато приключите, натиснете неколкократно **BACK** или натиснете**EXIT** или спрете приложението със съответния бутон за изход/спиране.

Ако приложението не се намира на началния ви екран, можете да го добавите чрез страницата с приложения или чрез елемента **Добавяне на приложение към предпочитаните**, намиращ се на реда **Приложения**. Някои продукти и функции на Google Play не се предлагат във всички държави.

Намерете повече информация на www.support.google.com/androidtv

## **Google Play Store**

От Google Play Store вие можете да изтеглите и инсталирате нови приложения. Някои приложения са безплатни.

## **Какво ви трябва**

- телевизорът ви трябва да е свързан с интернет
- трябва да влезете в телевизора с вашия акаунт в Google • трябва да добавите кредитна карта към акаунт в Google за закупуване на приложения

За да инсталирате ново приложение

- **1** Натиснете **HOME**.
- **2** Изберете **Google Play Store** и натиснете **OK**.

**3 -** Изберете приложението, което искате да инсталирате, и натиснете **OK**.

**4 -** За да затворите **Google Play Store**, натиснете неколкократно **BACK** или натиснете **EXIT**.

### **Родителски контроли**

В Google Play Store вие можете да скриете приложенията съгласно зрялостта на потребителите/купувачите. Трябва да въведете PIN код, за да изберете или промените нивото на зрялост.

За да зададете родителския контрол

- **1** Натиснете **HOME**.
- **2** Изберете **Google Play Store** и натиснете **OK**.
- **3** Изберете **Настройки** > **Родителски контроли**.
- **4** Изберете нивото на зрялост, което желаете.
- **5** Въведете PIN кода при поискване.
- **6** За да затворите **Google Play Store**, натиснете неколкократно **BACK** или натиснете **EXIT**.

Ако приложението не се намира на началния ви екран, можете да го добавите чрез страницата с приложения или чрез елемента **Добавяне на приложение към**

**предпочитаните**, намиращ се на реда **Приложения**. Някои продукти и функции на Google Play не се предлагат във всички държави.

Намерете повече информация на www.support.google.com/androidtv

## **Плащания**

За да направите плащане на Google Play на телевизора, вие трябва да добавите форма на плащане – кредитна карта (извън САЩ) – към вашия акаунт в Google. Когато закупите филм или ТВ програма, ще бъдете таксувани на тази кредитна карта.

За да добавите кредитна карта

**1 -** На вашия компютър отидете на accounts.google.com и влезте с акаунта в Google, който ще използвате с Google Play на телевизора.

**2 -** Отидете на wallet.google.com, за да добавите карта към вашия акаунт в Google.

**3 -** Въведете данните на кредитната си карта и приемете правилата и условията.

## **Стартиране и спиране на приложение**

Можете да стартирате приложение от началния екран.

За да отворите приложение

- **1** Натиснете **HOME**.
- **2** Преминете към реда **Приложения**, изберете приложението, което искате, и натиснете **OK**.
- 

**3 -** За да спрете приложение, натиснете **BACK** или натиснете **EXIT** или спрете приложението със съответния бутон за изход/спиране.

При отваряне на началния екран работещото във фонов режим приложение/възпроизвеждане на съдържание ще спре. За да започне отново, трябва да изберете

## **Управление на приложения**

Ако спрете приложение и се върнете към менюто Начало, приложението не е наистина спряло. Приложението все още работи във фонов режим, за да бъде в готовност, когато го стартирате отново. За да работят плавно, повечето приложения трябва да записват данни в кеш паметта на телевизора. Може да е добре да спрете напълно приложението или да изчистите данните на кеш паметта на конкретно приложение, за да оптимизирате цялостната производителност на приложенията и да поддържате използването на паметта ниско на вашия Android TV. Също така е най-добре да деинсталирате приложенията, които вече не използвате.

## <span id="page-29-0"></span>5.4

# **Google Cast**

## **Какво ви трябва**

Ако дадено приложение на вашето мобилно устройство има Google Cast, вие можете да прехвърлите приложението на този телевизор. От мобилното приложение потърсете иконата на Google Cast. Можете да използвате мобилното устройство за управление на това, което е на телевизора. Google Cast работи на Android и iOS.

Вашето мобилно устройство трябва да бъде свързано към същата домашна Wi-Fi мрежа като тази на вашия телевизор.

## **Приложения с Google Cast**

Всеки ден се предлагат нови налични приложения с Google Cast. Можете да го изпробвате с YouTube, Chrome, Netflix, Photowall … или Big Web Quiz за Chromecast. Вижте също **[google.com/cast](http://www.google.com/cast)**

Някои продукти и функции на Google Play не се предлагат във всички държави.

Намерете повече информация на **[www.support.google.com/androidtv](http://www.support.google.com/androidtv)**

## **Прехвърляне към вашия телевизор . . .**

### **За да прехвърлите приложение към екрана на**

### **телевизора**

**1 -** От вашия смартфон или таблет отворете приложение, което поддържа Google Cast.

**2 -** Натиснете иконата на Google Cast.

**3 -** Изберете телевизора, към който искате да прехвърляте.

**4 -** Натиснете бутона **Възпроизвеждане** на Вашия

смартфон или таблет. Това, което сте избрали, трябва да започне да се възпроизвежда на телевизора.

# **Настройки**

## <span id="page-30-1"></span>6.1

<span id="page-30-3"></span><span id="page-30-0"></span>6

# **Опции за ТВ**

Натиснете **Бързи настройки**, за да изберете едно от показаните по-долу менюта, след което натиснете **OK**.

## **Картина**

Регулиране на настройките на картината.

## **Звук**

Регулиране на настройките на звука.

## **Достъп**

Регулиране на менюто за достъп.

## **Захранване**

Задаване на таймери за пестене на енергия.

## **CI карта**

Регулирайте настройките на CI картата.

## **Разширени опции**

Регулиране на разширени настройки.

## **Настройки**

Преглед на меню за настройки.

## <span id="page-30-2"></span>6.2

# **Настройки на картината**

## **Режим картина**

## **Избор на стил**

## **Бързи настройки** > **Опции за телевизор** > **Картина** > **Режим на картина**.

За лесно регулиране на картината можете да изберете предварително зададен стил на картината.

• Потребител – предпочитанията за картината, които сте задали при първото стартиране.

• Стандартен – най-енергоспестяващата настройка – фабрична настройка

- Жив идеален за гледане на дневна светлина
- Спорт идеално за спортни програми
- Филм идеален за гледане на филми с оригинални студио ефекти
- Игра\* идеални за играене на игри
- Пестене на енергия идеално за пестене на енергия

\* Стил картина – играта не е налична за някои източници на видео.

## **Режим на показване**

Ако картината не запълва целия екран, отгоре и отдолу или отстрани се показват черни ленти, можете да регулирате картината да запълва екрана изцяло.

За да изберете една от основните настройки за запълване на екрана…

**Бързи настройки** > **Опции за телевизор** > **Картина** > **Режим на показване**.

## **Автом.**

Автоматично увеличава картината, за да се побере в екрана с оригинално съотношение. Няма видимо загубено съдържание.

## **Супер мащабиране**

Премахва страничните черни ленти при излъчване във формат 4:3. Не се препоръчва за HD или компютър.

## **4:3**

Показване на класическия формат 4:3.

## **Разтегляне на екрана за филми 14:9**

Мащабиране на формат 4:3 към 14:9. Не се препоръчва за HD или компютър.

## **Разтегляне на екрана за филми 16:9**

Мащабиране на формат 4:3 към 16:9. Не се препоръчва за HD или компютър.

## **Широк екран**

Разтяга картината до формат 16:9.

## **Пълно**

Автоматично увеличава картината така, че да запълни екрана. Изкривяването на картината е минимално, субтитрите се запазват видими. Не е подходящо за вход от компютър. При някое крайно съдържание на картината може да продължат да се виждат черни ленти. Съотношението на картината може да се промени.

## **Немащабиран**

Предоставяне на максимални детайли за компютър.

# **Други настройки на картината**

**Бързи настройки** > **Опции за телевизор** > **Картина** и натиснете **OK**.

## **Подсветка**

Регулирайте интензивността на подсветката на видеото.

## **Контраст, яркост**

Задайте нивото на яркост на сигнала на картината.

**Забележка**: Настройка на яркостта, далеч от референтните

<span id="page-31-1"></span>стойности (50), може да доведе до по-слаб контраст.

### **Контраст**

<span id="page-31-0"></span>Регулирайте стойността на контраст на картината.

### **Наситеност**

Регулирайте стойността на наситеност на цвета на картината.

### **НЮАНС**

Регулирайте стойността на нюанс на картината.

### **Рязкост**

Регулирайте нивото на рязкост на фините детайли на картината.

### **Контраст, гама**

Задайте нелинейна настройка за яркост и контраст на картината. Това е настройка, предназначена за потребители с опит.

### **Цветова температура**

Задайте картината на предварително зададена температура на цвета или регулирайте настройката сами.

### **Разширено видео**

Задайте разширените настройки.

• DNR:

Цифрово намаляване на шума, филтри за намаляване на шума в картината.

• MPEG NR:

Функция за намаляване на шума в MPEG за подобряване на качеството на картината, без да се компрометира разделителната способност на картината.

• Адаптивен контрол на яркостта и контраста: Подобряване на динамичния видео контраст за автоматично регулиране на нивото на яркостта и контраста на сигнала на картината. Ако режимът на компютър е включен, тази функция ще бъде изключена.

• Локално управление на контраст:

Подобряване на нивото на контраст в локална зона за изображението.

• Режим на компютър:

Превключване на телевизора в режим на компютър, за да се насладите на оригиналната картина.

## **Тунер на цветове**

Извършете фина настройка на цветовете сами.

## **Коригиране на баланса на бялото с 11 точки**

Персонализирайте баланса на бялата точка на базата на избраната цветова температура на картината.

## **Нулиране до стойности по подразбиране**

Нулирайте настройките на текущата картина до стойности

по подразбиране.

## 6.3

# **Настройки на звука**

## **Стил на звука**

**Бързи настройки** > **Опции за телевизор** > **Звук** > **Стил на звука** > и натиснете **OK**.

За лесно регулиране на звука можете да изберете предварително зададена настройка със стил на звука.

- Потребител предпочитанията за звука, които сте задали при първото стартиране
- Стандартен най-неутрални настройки за звука
- Жив идеален за гледане на дневна светлина
- Спорт идеален за спортни програми
- Филм идеален за гледане на филми
- Музика идеален за слушане на музика
- Новини Идеален за говор

# **Други настройки на звука**

**Бързи настройки** > **Опции за телевизор** > **Звук** и натиснете **OK**.

### **Баланс, бас, високи честоти**

Регулиране на нивата на тези опции съгласно личните Ви предпочитания.

## **Съраунд звук**

Включване или изключване на съраунд звука.

### **Подробности за еквалайзер**

Регулиране на нивото на еквалайзера спрямо предпочитанията Ви.

### **Високоговорители**

Настройка на възпроизводството на звук на телевизора или на свързана аудио система.

Можете да изберете къде искате да чувате звука на телевизора и как искате да го управлявате.

• Ако изберете **Външна аудиосистема**, ще изключите ТВвисокоговорителите за постоянно.

• Ако изберете **ТВ-високоговорители**, високоговорителите на телевизора винаги са включени.

## **Цифров изход**

Настройки на цифровия изход са налични за оптичен и HDMI ARC звуков сигнал.

Нагласете сигнала на аудио изхода на телевизора да отговаря на възможностите на звука на свързаната система за домашно кино.

## **Закъснение на SPDIF**

<span id="page-32-2"></span>При някои системи за домашно кино може да е необходимо регулиране на закъснението с цел синхронизиране на аудиото и видеото. Изберете 0, ако има зададено звуково закъснение на вашата система за домашно кино.

### **Автоматично управление на нивото на звука**

Автоматично регулиране на големи разлики в нивото на звука между канали и входове.

### **Нулиране до стойности по подразбиране**

Нулирайте текущите настройки на звука до стойности по подразбиране.

## <span id="page-32-0"></span>6.4

# **Настройки на достъпност**

При включено описание на аудио телевизорът е готов за използване от глухи, трудно чуващи, слепи или лица с увредено зрение.

### **Достъп за слепи или за хора с ограничено зрение**

## **Бързи настройки** > **Опции за телевизора** > **Настройки на достъпност** > **Тип аудио**

Цифровите телевизионни канали могат да излъчват специален аудио коментар, който описва случващото се на екрана. Можете да зададете типа аудио с настройките подолу.

- Стандартна
- Звуково описание
- Изговорени субтитри
- С увреден слух
- Аудио описание и изговорени субтитри

### **С увредено зрение**

Когато аудио описанието е включено, ще бъдат налични повече опции за хора с увредено зрение. Задайте силата на звука на високоговорителя, слушалките на нормалния звук чрез звуковите коментари или задайте

допълнителните аудио ефекти в звуковите коментари. Можете да регулирате ефекта в настройките по-долу.

- Високоговорител
- Слушалки
- Сила на звука
- Местене и избледняване
- Аудио за лица с увредено зрение
- Управление на фейдър

#### **Подобряване на диалога AC4**

<span id="page-32-1"></span>Включване/изключване или задаване на нивото на подобряване на диалога за увеличаване на разбираемостта на диалога и коментарите, когато звуковият поток е от тип AC4.

### 6.5

# **Настройки на захранването**

**Бързи настройки** > **Опции за телевизор** > **Включване/изключване**.

#### **Задаване на таймер за заспиване**

#### **Захранване** > **Таймер за заспиване**.

Телевизорът превключва автоматично в режим на готовност след предварително зададено време.

## **Изключване на екрана за пестене потреблението на енергия**

#### **Захранване** > **Изключване на картината**.

Изберете Изключване на картината, телевизионният екран е изключен, а за да включите отново телевизионния екран, натиснете който и да е бутон на дистанционното управление.

### **Настройване на таймера за изключване**

#### **Захранване** > **Изключване на таймер**.

Изберете Изключване на таймер, телевизорът се изключва автоматично в предварително зададен час, за да спести енергия.

### **Автоматично изключване при липса на сигнал**

### **Захранване** > **Автоматично изключване при липса на сигнал**.

Натиснете **бутоните за навигация** нагоре или надолу, за да зададете стойността. Изберете **Изкл.**, за да дезактивирате автоматичното изключване.

\* Ако използвате телевизора като монитор или ако използвате цифров приемник за гледане на телевизия (Set Top Box – STB) и не използвате дистанционното управление на телевизора, дезактивирайте таймера за автоматично изключване и нагласете стойността на **Изкл.**.

#### **Задайте автоматичен таймер за заспиване**

#### **Захранване** > **Автоматично заспиване**.

Телевизорът превключва автоматично в режим на заспиване след предварително зададен час, ако телевизорът не получи команда от дистанционното управление.

#### **Задаване на Пестене на енергия**

#### **Захранване** > **Пестене на енергия**

• Изберете **Вкл.**, за да намалите консумацията на енергия. Телевизорът автоматично ще регулира яркостта и

настройките на панела на телевизора според избора ви. • Изберете **Изкл.** за оптимално качество на картината със също толкова ярък екран. Това може да увеличи консумацията на енергия.

### <span id="page-33-0"></span>6.6

# **Разширени опции**

## **Аудио**

**Задайте предпочитан език на звука**

**Бързи настройки** > **Опции за телевизор** > **Разширени опции** > **Език на звук**/**Основно аудио**/**Вторично аудио** или **Аудио канал**.

Телевизионните канали могат да излъчват аудио с няколко езика на речта за дадена програма. Можете да зададете предпочитан основен и допълнителен език за аудиото. Ако има аудио на един от тези езици, телевизорът ще превключи към него.

## **Син екран при канал без сигнал**

**Бързи настройки** > **Опции за телевизор** > **Разширени опции** > **Син екран при канал без сигнал**.

Включване или изключване на син екран при канал без сигнал.

## **Взаимодействие с канал**

**Бързи настройки** > **Опции за телевизор** > **Разширени опции** > **Взаимодействие с канал**.

Включете или изключете взаимодействието с канал.

# **Защита с PIN код на MHEG**

**Бързи настройки** > **Опции за телевизор** > **Разширени опции** > **Защита с PIN код на MHEG**.

Задайте за включване или изключване на защитата с PIN код на функцията MHEG.

# **Настройки на HBBTV**

**Бързи настройки** > **Опции за телевизор** > **Разширени опции** > **Настройки на HBBTV.**

## **Включване на HbbTV**

Настройки на HBBTV > Вкл.

**Задайте проследяването на хронологията на HbbTV**

Настройки на HBBTV > Без проследяване.

Задайте опциите съгласно вашите предпочитания.

## **Задайте бисквитки на HbbTV**

Настройки на HBBTV > Настройки на бисквитки.

Задайте опциите съгласно вашите предпочитания.

## **Задайте другите опции**

Настройки на HBBTV > Постоянно съхранение, блокиране на проследяване на сайтове или ИД на устройство.

Изберете една от опциите и я включете или изключете.

## **Нулиране на ИД на устройство HbbTV**

Настройки на HBBTV > Нулиране на ИД на устройство.

Можете да нулирате уникалния идентификатор на вашия телевизор. Ще бъде създаден нов идентификатор. Това ще замени ИД на устройството ви с нов идентификатор.

## **Настройки на Freeview Play**

**Бързи настройки** > **Опции за телевизор** > **Разширени опции** > **Настройки на Freeview Play**.

Включване или изключване на Freeview Play\*. За да се насладите на **Freeview Play**, трябва първо да свържете Вашия телевизор с интернет.

Freeview Play предлага:

- Гледайте телевизионни програми, които сте
- пропуснали от последните седем дни.
- Гледайте телевизия на живо и по заявка, всичко на едно място, без влизане в приложение, можете да търсите програмите от Freeview Play в Телевизионната програма.
- Гледайте над 70 стандартни канала и до 15 HD канала.
- Насладете се на услуги по заявка, например BBC iPlayer, ITV Hub, All 4, Demand 5, BBC NEWS и BBC SPORT.

• Няма договори и месечни такси, контролът е във ваши ръце.

За подробности, моля, посетете:<https://www.freeview.co.uk>

\* Freeview Play е само за модели за Обединеното кралство.

# **Субтитри**

## **Бързи настройки** > **Опции за телевизор** > **Разширени опции** > **Субтитри**.

Цифровите канали може да предлагат по няколко езика на субтитрите за дадена програма. Можете да зададете предпочитан основен и допълнителен език на субтитрите. Ако има субтитри на един от тези езици, телевизорът ще ги покаже.

Натиснете бутона **Субтитри** на дистанционното управление, за да отворите страницата със субтитри.

![](_page_34_Picture_2.jpeg)

# **Телетекст**

**Бързи настройки** > **Опции за телевизор** > **Разширени опции** > **Телетекст**.

Някои цифрови телевизионни оператори предлагат няколко езика за телетекст.

Натиснете бутона **Телетекст** на дистанционното управление, за да отворите страницата с текст.

![](_page_34_Picture_7.jpeg)

# **Бутон BISS**

**Бързи настройки** > **Опции за телевизор** > **Разширени опции** > **Бутон BISS.**

Задайте, за да добавите бутон BISS.

# **Системна информация**

**Бързи настройки** > **Опции за телевизор** > **Разширени опции** > **Системна информация**.

<span id="page-34-0"></span>За да проверите системната информация, включително ниво на сигнал, честота, ИД на услуга и т.н.

## 6.7

# **Други настройки**

# **Предпочитания за устройство**

**Бързи настройки** > **Опции за телевизор** > **Настройки** > **Предпочитания за устройство**.

## **Относно**

За показване на информацията относно този телевизор или извършване на фабрично нулиране на телевизора.

## **Дата и час**

Коригиране на настройките за дата и час.

## **Таймер**

Задаване на таймер за включване или изключване на телевизора.

## **Език**

Задаване или промяна на езика на менюто.

## **Клавиатура**

Задайте типа екранна клавиатура.

## **Входове**

Преименуване на името на входовете и регулиране на настройките за Consumer Electronics Control (управление на битова електроника (CEC).

## **Захранване**

Задаване на таймери за пестене на енергия.

## **Картина**

Регулиране на настройките на картината.

## **Звук**

Регулиране на настройките на звука.

## **Съхранение**

Проверете хранилището на устройството.

## **Начален екран**

<span id="page-35-3"></span>Персонализирайте началния екран. Можете да активирате или дезактивирате преглед на видео и аудио. Пренареждайте приложенията и игрите. Прочетете лицензите с отворен код.

### **Търговски режим**

Превключете на **Вкл.** или **Изкл.** на търговския режим. Ако включите търговския режим. Можете да зададете типа търговско съобщение и демо.

### <span id="page-35-0"></span>**Google Assistant**

Регулирайте настройките за Google Assistant. Можете също да прегледате лицензите с отворен код.

### **Вграден Chromecast**

Регулирайте настройките за вграден Chromecast. Можете да прегледате лицензите за отворен код и номера на версията.

### **Скрийнсейвър**

Регулирайте настройката за скрийнсейвър за вашето предпочитание.

### **Местоположение "Магазин"**

Задайте състоянието на местоположение.

### <span id="page-35-1"></span>**Използване и диагностика**

Задайте на включено състояние за автоматично изпращане на диагностична информация до Google, като отчети за сривове и данни за използване от вашето устройство, приложения и вграден Chromecast.

### **Достъп**

Активиране на специални функции за хора с увреден слух или зрение.

### **Рестартиране**

<span id="page-35-2"></span>Когато е необходимо, рестартирайте телевизора за подобра работа.

## **Дистанционно и аксесоари**

### **Бързи настройки** > **Опции за телевизор** > **Настройки** > **Дистанционно и аксесоари**.

Можете да изберете съхранената bluetooth връзка от списъка.

Ако не можете да намерите своя аксесоар, изберете **Добавяне на аксесоар** за търсене на bluetooth връзки.

## 6.8

# **Рестартиране**

## **Бързи настройки** > **Опции за**

**телевизор** > **Настройки** > **Предпочитания за устройство** > **Рестартиране**.

### **Забележка:**

- Изключете външния USB твърд диск преди рестартиране.
- Изчакайте няколко секунди, телевизорът ще се рестартира автоматично.

Това ще премахне всички ненужни данни и информация в паметта.

Ако производителността на телевизора спадне при използване на приложения, като например видеото и аудиото не са синхронизирани или приложението работи бавно, рестартирайте своя телевизор за по-добра производителност.

## 6.9

# **Фабрично нулиране**

**Нулиране на всички стойности на настройките до оригиналните настройки на телевизора**

**Бързи настройки** > **Опции за телевизор** > **Настройки** > **Предпочитания за устройство** > **Относно** > **Фабрично нулиране**.

Това ще изтрие всички данни от вътрешното хранилище на вашето устройство, включително: вашия акаунт в Google, данни на системно приложение, изтегляне на приложения и настройки. Всички настройки ще бъдат нулирани и инсталираните канали ще бъдат изтрити.

6.10

# **Настройки на часовник и език**

## <span id="page-36-0"></span>**Език на менютата**

**Променете езика на менюто на телевизора**

**Бързи настройки** > **Опции за телевизор** > **Настройки** > **Предпочитания за устройство** > **Език**.

## **Език на звука**

### **Задайте предпочитан език на звука**

**Бързи настройки** > **Опции за телевизор** > **Разширени опции** > **Език на звук**/**Основно аудио**/**Вторично аудио** или **Аудио канал**.

Телевизионните канали могат да излъчват аудио с няколко езика на речта за дадена програма. Можете да зададете предпочитан основен и допълнителен език за аудиото. Ако има аудио на един от тези езици, телевизорът ще превключи към него.

## **Часовник**

**Бързи настройки** > **Опции за телевизор** > **Настройки** > **Предпочитания за устройство** > **Дата и час**.

### **Автоматично коригиране на часовника**

**Автоматични дата и час** > **Използване на предоставен от мрежата час**.

• Стандартната настройка на часовника на телевизора е автоматична. Информацията за часа се получава от излъчвания UTC – информация за координирано универсално време.

## **Ръчно коригиране на часовника**

**Автоматични дата и час** > **Изкл.**.

Изберете **Задаване на дата** и **Задаване на час** за регулиране на стойността.

## **Забележка:**

• Ако никоя от автоматичните настройки не показва времето коректно, можете да го настроите ръчно. • Когато планирате записи от "Телевизионна програма", ви препоръчваме да не променяте датата и часа ръчно.

## **Задаване на часова зона или на отклонение на часа за**

### **вашия регион**

**Дата и час** > **Задаване на часова зона**.

Изберете часовата зона по ваше предпочитание.

### **Задаване на формат на време на дисплея**

### **Дата и час** > **Използване на 24-часов формат**.

Задаване на 24-часов формат, съгласно предпочитанието Ви.

## **Таймер**

**Включване или изключване на таймер на телевизора**

**Бързи настройки** > **Опции за телевизор** > **Настройки** > **Предпочитания за устройство** > **Таймер**.

Задайте **Тип включване на захранване** или **Тип време на изключване** на **Изкл.**, **Вкл.** или **Веднъж**.

# <span id="page-37-2"></span><span id="page-37-0"></span>**Помощ и поддръжка**

## <span id="page-37-1"></span>7.1

# **Проблеми**

## **Включване и дистанционно управление**

### **Телевизорът не се включва**

• Изключете захранващия кабел от контакта. Изчакайте една минута и го включете отново.

• Уверете се, че захранващият кабел е свързан добре.

### **Пращене при стартиране или изключване**

Когато включвате, изключвате телевизора или преминавате към режим на готовност, чувате пращене от корпуса на телевизора. Пращенето се дължи на нормалното разширяване и свиване на телевизора, когато той се нагрява или охлажда. Това не се отразява на работните му показатели.

### **Телевизорът не реагира на дистанционното управление**

Телевизорът има нужда от известно време за стартиране. По това време той не реагира на дистанционното управление или контролите за телевизора. Това е нормално поведение.

Ако телевизорът продължи да не реагира на дистанционното управление, можете да проверите дали дистанционното управление работи с помощта на камерата на мобилно устройство. Включете телефона в режим "фотоапарат" и насочете дистанционното управление към обектива на фотоапарата. Ако натиснете който и да било клавиш на дистанционното управление и забележите, че инфрачервеният LED индикатор мига, чрез фотоапарата, дистанционното управление работи. Телевизорът трябва да бъде проверен.

Ако не забележите мигането, дистанционното управление може да е счупено или батериите му да са се разредили. Този метод за проверка не е възможен за дистанционни управления, които са сдвоени безжично с телевизора.

## **Телевизорът се превключва обратно на режим на готовност, след като се покаже началният екран на Sony**

Когато телевизорът е в режим на готовност, се показва начален екран на Sony, след което телевизорът се връща в режим на готовност. Това е нормално. Когато телевизорът бъде изключен от захранването и включен отново, началният екран се показва при следващото стартиране. За да включите телевизора от режим на готовност, натиснете бутона за вкл./изкл. от дистанционното управление или телевизора.

## **Индикаторът за режим на готовност не спира да мига**

Изключете захранващия кабел от контакта. Изчакайте 5 минути, преди да свържете отново захранващия кабел. За информация за отстраняване на неизправности можете да направите справка с раздела "Често задавани въпроси" в

нашия сайт за поддръжка по-долу. http://www.sony.net/androidtv-faq/

## **Канали**

### **При инсталирането не са открити цифрови канали**

Вижте техническите спецификации, за да се уверите, че телевизорът ви поддържа DVB-T или DVB-C в страната ви. Уверете се, че всички кабели са свързани както трябва и че е избрана правилната мрежа.

### **Вече инсталираните канали не са в списъка с канали**

Уверете се, че е избран правилният канал.

## **Картина**

### **Няма картина/изкривена картина**

• Уверете се, че антената е свързана с телевизора както трябва.

• Уверете се, че за източник за показване е избрано правилното устройство.

• Уверете се, че външното устройство или източник е свързан както трябва.

### **Звук без картина**

• Променете на други източници на видео и след това променете отново на текущия източник, след това извършете възстановяване на стила картина в настройките на картината или извършете фабрично нулиране в опция общи настройки.

### **Слабо приемане на сигнал от антената**

• Уверете се, че антената е свързана с телевизора както трябва.

• Високоговорители, незаземени озвучителни устройства, неонови светлини, високи сгради и други големи обекти могат да повлияят на качеството на приемане. Ако е възможно, опитайте да подобрите качеството на приемане, като промените посоката на антената или отдалечите устройствата от телевизора.

• Ако приемането е лошо само за един канал, направете фини настройки за него.

## **Лоша картина от устройство**

• Уверете се, че устройството е свързано както трябва. Уверете се, че настройката за изход на видео на устройството е възможно най-високата разделителна способност, ако е приложимо.

• Възстановяване на стил картина или промяна към други стилове картина.

### **Настройките на картината се променят след време**

Уверете се, че **Търговски режим** е зададен на **Изкл.**. Можете да промените и запазите настройките в този режим.

## **Появява се рекламен банер**

Уверете се, че **Търговски режим** е зададен на **Изкл.** . Натиснете **Бързи настройки** > **Опции за**

# <span id="page-38-0"></span>**телевизор** > **Настройки** > **Предпочитания за устройство** >

Търговски режим и натиснете **OK**

### **Картината не съвпада с екрана**

- Променете към различен формат на картината.
- Променете **Режим на показване** на **Автоматично**.

### **Позицията на картината е неправилна**

• Сигналите с изображения от някои устройства е възможно да не съвпадат правилно с екрана. Проверете изхода на сигнала на свързаното устройство.

• Променете **Режим на показване** на **Автоматично**.

### **Картината на компютъра е нестабилна**

• Уверете се, че компютърът ви използва поддържана разделителна способност и честота на опресняване.

• Уверете се, че HDMI видео източникът не е поддържано HDR съдържание.

## **Звук**

### **Няма звук или звукът е с лошо качество**

Ако не бъде разпознат аудио сигнал, телевизорът автоматично изключва аудио изхода – това не е признак на повреда.

• Уверете се, че настройките на звука са зададени правилно.

- Уверете се, че всички кабели са свързани както трябва.
- Уверете се, че звукът не е изключен или зададен на нула.

• Уверете се, че аудио изходът на телевизора е свързан с аудио входа на системата за домашно кино.

От високоговорителите на системата за домашно кино следва да се чува звук.

• За някои устройства може да е необходимо да активирате HDMI аудио изход ръчно. Ако HDMI звукът вече е активиран, но все така не чувате звук, опитайте да смените цифровия аудио формат на устройството на PCM (Pulse Code Modulation). За инструкции се обърнете към приложената към устройството ви документация.

# **HDMI и USB**

## **HDMI**

• Забележете, че поддръжката на HDCP (High-bandwidth Digital Content Protection) може да удължи времето, необходимо за показване на съдържание от HDMI устройство на телевизора.

• Ако телевизорът не разпознае HDMI устройството и не се покаже картина, превключете източника от едно устройство към друго и обратно.

• Ако има смущения в звука и картината на устройство, което е свързано към HDMI, свържете устройството към друг HDMI порт на телевизора и рестартирайте вашето изходно устройство.

• Ако се появят смущения в звука, уверете се, че изходните настройки от HDMI устройството са правилни.

• Ако използвате адаптер HDMI към DVI или кабел HDMI към DVI, уверете се, че е свързан допълнителен аудио

кабел към AUDIO IN (само минижак), ако е наличен.

## **HDMI EasyLink не работи**

• Уверете се, че устройствата ви с HDMI са съвместими с HDMI-CEC. Функциите на EasyLink работят само с устройства, които са съвместими с HDMI-CEC.

### **Не се показва икона за сила на звука**

• Когато има свързано аудио устройство HDMI-CEC и използвате дистанционното управление на телевизора за регулиране на нивото на силата на звука от устройството, това поведение е нормално.

## **Не се показват снимки, видео и музика от USB**

### **устройство**

• Уверете се, че устройството за съхранение с USB е зададено на съответстващо на Mass Storage Class, според описанието в документацията му.

• Уверете се, че устройството за съхранение с USB е съвместимо с телевизора.

• Уверете се, че файловите формати за картината и звука се поддържат от телевизора.

### **Накъсано възпроизвеждане на файлове от USB**

• Работните показатели при прехвърляне от устройството за съхранение с USB могат да ограничат прехвърлянето на данни към телевизора, което води до лошо възпроизвеждане.

## **Мрежа**

## **Wi-Fi мрежата не е открита или има смущения**

• Микровълновите фурни, DECT телефоните или други Wi-Fi 802.11b/g/n устройства в близост до вас могат да смущават безжичната мрежа.

• Проверете дали защитните стени във вашата мрежа

позволяват достъп до безжичната връзка на телевизора.

• Ако безжичната мрежа не работи добре в дома ви, опитайте да инсталирате кабелна мрежа.

## **Интернет не работи**

• Ако връзката към маршрутизатора е наред, проверете връзката на маршрутизатора с Интернет.

• Вашият рутер (широколентов) може да е неправилно настроен за връзка с вашия интернет доставчик (например неправилна настройка на PPPoE). За да настроите рутера си правилно, направете справка с ръководството с инструкции или уебсайта на рутера или се свържете с производителя на рутера. Ако не сте сигурни относно информацията за настройка на доставчика (като име на вашия акаунт и парола), консултирайте се с вашия доставчик.

• Възможно е и телевизорът да не може да се свърже с интернет, ако часът на вашия телевизор е неправилен. Моля, проверете настройките за часа.

### **Връзката с компютъра и интернет е бавна**

• Проверете в ръководството за потребителя на вашия безжичен маршрутизатор какъв е обхватът на закрито, скоростта на обмен и други фактори, които се отразяват на качеството на сигнала.

• Използвайте високоскоростна (широколентова) интернет връзка за маршрутизатора.

### <span id="page-39-3"></span>**DHCP**

• Ако връзката е неуспешна, можете да проверите настройката DHCP (Протокол за динамично конфигуриране на хостове) на маршрутизатора. DHCP трябва да бъде включено.

# **Bluetooth**

### **Неуспешно сдвояване**

• Уверете се, че устройството е в режим на сдвояване. Прочетете ръководството за потребителя на устройството.

• Дръжте безжичната тонколона възможно най-близо до телевизора.

• Опитът за едновременно сдвояване на няколко

устройство с телевизора може да не работи.

## **Загубена връзка на Bluetooth**

• Винаги поставяйте безжичните тонколони в рамките на 5 метра от телевизора.

### **Синхронизиране на аудио с видео през Bluetooth**

• Преди да закупите безжичен Bluetooth високоговорител, се информирайте относно качеството му за аудио и видео синхронизация, наричана общо "синхронизиране на устните". Не всички Bluetooth устройства работят правилно. Посъветвайте се с вашия търговец на дребно.

## **Грешен език на менюто**

**Сменете езика обратно към своя език**

**1 -** Натиснете **HOME**, за да отидете на началния екран.

**2 -** Натиснете **Бързи настройки**.

**3 -** Натиснете **бутона за навигация надолу** 4 пъти и натиснете **OK**.

**4 -** Натиснете **бутона за навигация надолу** 3 пъти и натиснете **OK**.

**5 -** Изберете вашия език и натиснете **OK**.

**6 -** Натиснете **EXIT**, за да затворите менюто.

## <span id="page-39-0"></span> $\overline{72}$

# **Сайт за поддръжка**

За най-актуалната информация и онлайн ръководство за помощ, моля, посетете уебсайта за **поддръжка на Sony**:

<span id="page-39-2"></span><span id="page-39-1"></span>https://www.sony.eu/support

## 7.3

# **Условия за ползване**

### **Характеристики на пикселите**

Този TV продукт има висок брой цветни пиксели. Въпреки, че има 99,999% или повече ефективни пиксели, възможно е постоянното появяване на черни точки или ярки светещи точки (червени, зелени или сини). Това е структурна характеристика на дисплея (съгласно общите промишлени стандарти) и не е повреда.

## **Европа – Декларация за съответствие за ЕС/Декларация за съответствие за Обединеното кралство**

Това устройство отговаря на основните изисквания на Директивата за радиооборудване (2014/53/EС) или Наредбите относно радиооборудване от 2017 г. (за Обединеното кралство). За да се докаже презумпцията за съответствие със съществените изисквания на Директивата за радиооборудване, са приложени следните методи за изпитване.

Това устройство отговаря на изискванията на Директива Erp (2009/125/ЕО) и Регламентите за екодизайн към продукти, свързани с енергопотреблението, и енергийна информация (изменение) (Изход от ЕС) от 2019 г. (за Обединеното кралство), и Директива за ограничаване на опасните вещества (2011/65/ЕС), и Ограничението за използване на определени опасни вещества в Регламентите за електрическото и електронното оборудване от 2012 г. (Обединеното кралство).

Ако желаете да получите копие от оригиналната Декларация за съответствие на този телевизор, моля, посетете следния уебсайт https://www.sony.eu/support

## **Декларация за излагане на радиация:**

Оборудването е в съответствие с граничните стойности на излагане на радиация на CE, наложени за неконтролирана среда.

Това оборудване трябва да се монтира и управлява при минимално разстояние от 20 cm между радиатора и тялото.

Честотата, режимът и максималната предавана мощност в ЕС са изброени по-долу:

- 2400 2483,5 MHz: < 20 dBm (EIRP)
- 5150-5250 MHz: < 23 dBm (EIRP)
- 5250-5350 MHz: < 23 dBm (EIRP)
- 5470-5725 MHz: < 30 dBm (EIRP)
- 5725-5875 MHz: < 13,98 dBm (EIRP)

Устройството е ограничено за използване на закрито само когато работи в честотен диапазон от 5150 до 5350 MHz.

![](_page_39_Picture_322.jpeg)

# **Авторски права**

## **HDMI**

Термините HDMI, HDMI High-Definition Multimedia Interface (Интерфейс за мултимедия с висока разделителна способност) и логото на HDMI са търговски марки или регистрирани търговски марки на HDMI Licensing Administrator, Inc.

![](_page_40_Picture_3.jpeg)

# **Wi-Fi Alliance**

Логото на Wi-Fi CERTIFIED® е регистрирана търговска марка на Wi-Fi Alliance®.

![](_page_40_Picture_6.jpeg)

# **Kensington**

(ако е приложимо)

Kensington и MicroSaver са регистрирани в САЩ търговски марки на ACCO World Corporation с публикувани регистрации и заявки за регистрация, намиращи се в процес на обработка в други страни по света.

# **Dolby Audio**

Dolby, Dolby Audio и символът с двойно D са търговски марки на Dolby Laboratories Licensing Corporation. Произведен по лиценз на Dolby Laboratories. Поверителни непубликувани произведения. Авторско право © 1992 – 2021 Dolby Laboratories. Всички права запазени.

![](_page_40_Picture_12.jpeg)

## **Други търговски марки**

Всички други регистрирани и нерегистрирани търговски марки са собственост на съответните им притежатели.

## 7.5

# **Отказ от отговорност**

Отказ от отговорност относно услуги и/или софтуер, предлагани от трети страни

Услуги и/или софтуер, предлагани от трети страни, могат да бъдат променени, спрени или прекратени без предизвестие. Sony не носи никаква отговорност в такива случаи.

# <span id="page-40-0"></span>**HEVC**

Обхванато от една или повече патентни претенциина HEVC, изброени на patentlist.accessadvance.com.

![](_page_40_Picture_21.jpeg)

# <span id="page-41-0"></span>**Индекс**

## **B**

![](_page_41_Picture_538.jpeg)

![](_page_41_Picture_539.jpeg)

**Ц**

![](_page_42_Picture_41.jpeg)